# **ECOFLOW**

## **POWER KIT CONSOLE**

User Manual [V1.0]

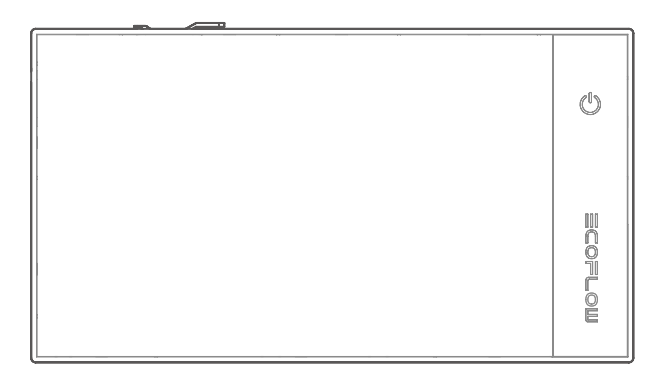

#### **Disclaimer**

Read this user manual carefully before using the product to ensure that you completely understand the product and can correctly use it. After reading this user manual, keep it properly for future reference. Improper use of this product may cause serious injury to yourself or others, or cause product damage and property loss. Once you use this product, it is deemed that you understand, approve and accept all the terms and content in this document. EcoFlow is not liable for any loss caused by the user's failure to use the product in compliance with this user manual.

In compliance with laws and regulations, EcoFlow reserves the right to final interpretation of this document and all documents related to the product. This document is subject to changes (updates, revisions, or termination) without prior notice. Please visit EcoFlow's official website to obtain the latest product information.

#### **Contents**

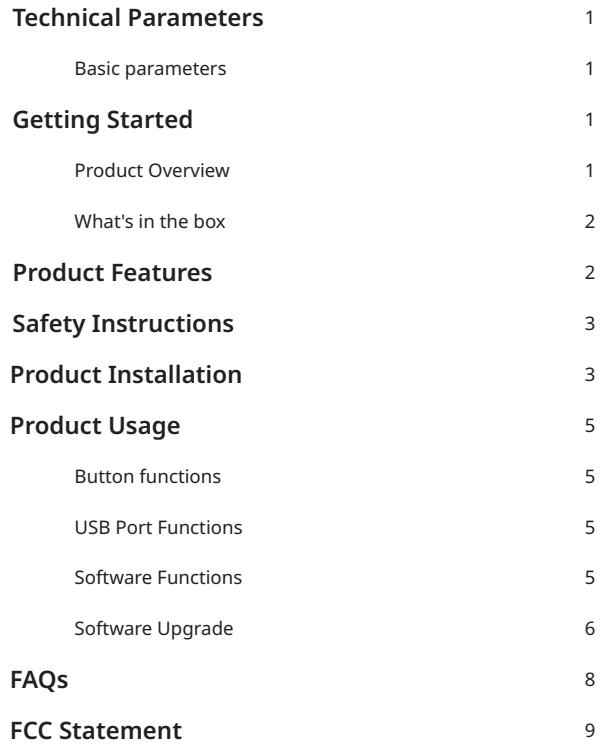

## **Technical Parameters**

#### **Basic parameters**

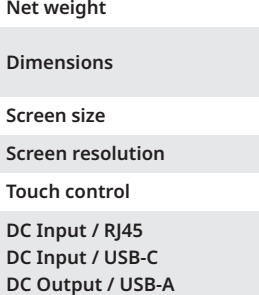

450 g (1lb) (Bracket included)

204.5 mm × 113.3 mm × 22.3 mm /  $(8" \times 4.5" \times 0.9")$ 

154.2 mm × 85.9 mm (6" × 3.4")

1024 (H)  $\times$  600 (V)

Supported

12V / 1A, 12W Max

5V / 2A, 10W Max

5V / 1A, 5W Max

**Operating temperature**

-20°C to 50°C (-4°F to 122°F)

### **Getting Started**

#### **Product Overview**

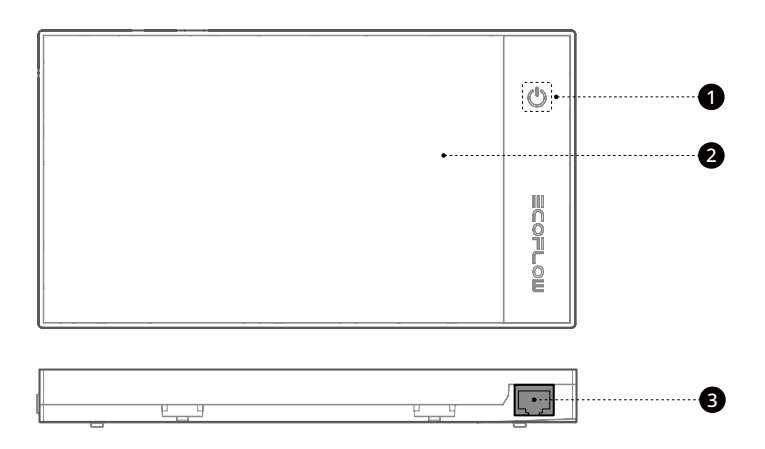

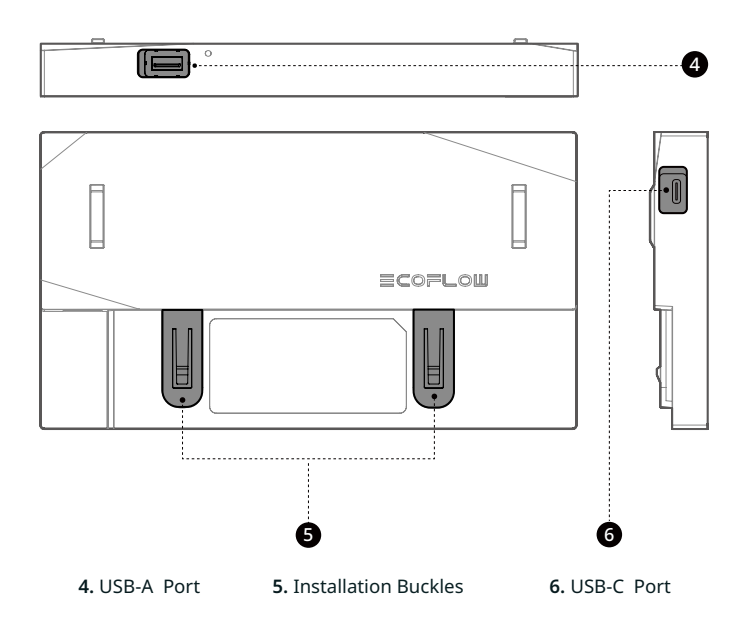

#### **What's in the box**

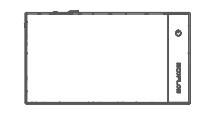

Power Kit Console × 1

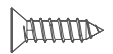

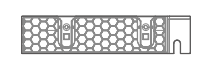

Bracket × 1

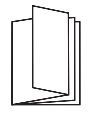

M4\*16 (2pcs for installation, 2pcs for spare)

User manual × 1

Adhesive × 1

 $\circ$ 

 $\circ$ 

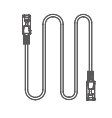

RJ45 CAN Bus cable (6m / 20 Feet) × 1

#### **Product Features**

This Power Kit Console is used to monitor the EcoFlow Power Kits in real time. Through it, you can switch the EcoFlow energy storage on or off, configure parameters, and view usage data.

## **Safety Instructions**

- 1. Do not use this product in environments with high temperature, high humidity, strong magnetic field, or strong static electricity.
- 2. Do not disassemble this product in any way or pierce it with sharp objects.
- 3. Do not use unofficial components or accessories. If components or accessories need to be replaced, purchase them from the EcoFlow official sales channels.
- 4. Do not stack other heavy objects on this product.
- 5. Please avoid impact, falls, or severe vibrations when using the product. In case of a severe external impact, turn off the power supply immediately and stop using the product. Ensure the product is well fastened during transportation and usage to avoid vibrations and impacts.
- 6. If there is dirt on the ports of the product, clean it with a dry cloth.
- 7. Keep this product out of reach of children and pets.

## **Product Installation**

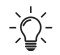

- **1. This product uses a fixed installation method. Use the bracket delivered with this product to install it.**
- **2: Install this product in a dry and well-ventilated environment. Power off the product before installation. Do not install with the power on.**
- **3: Make sure the bracket is mounted horizontally on the wall.**

1: Mount the matching bracket on the wall using adhesive or screws.

**Mounted using screws**

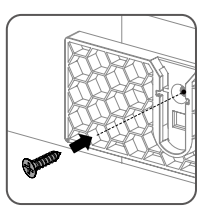

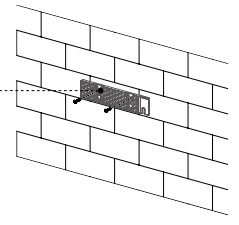

**Mounted using adhesive**

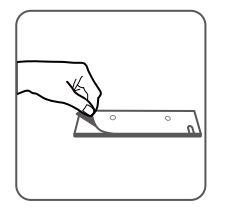

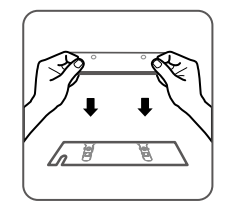

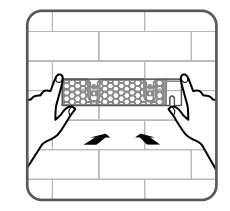

2. Insert the communication cable (network cable) of the system to the RJ45 port of this product.

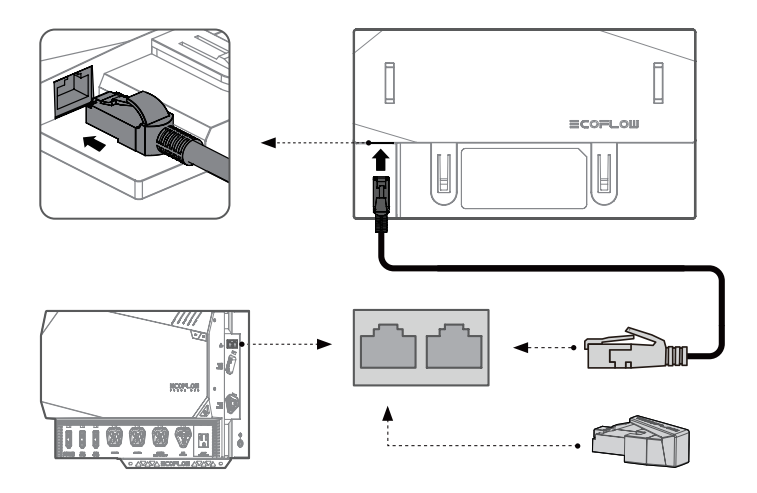

3. Align the installation buckles of this product with the slots of the bracket and slide the product into the bracket from the top and down.

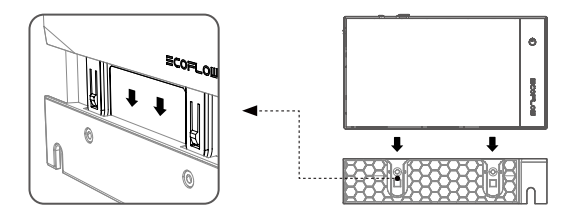

## **Product Usage**

#### **Button Functions**

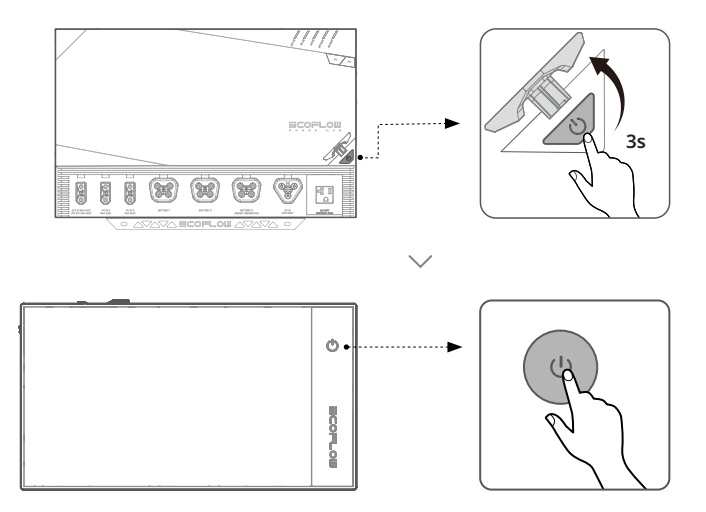

**Press (0.5 s):** Turn the screen on/off. **Press and hold (3 s):** Power the product on or off.

#### **USB Port Functions**

**USB-C:** Used for a backup power supply or softwrae upgrade (not required)

**USB-A:** 5V/1A power output supported , which can power on some USB peripherals, such as MiFi modules.

#### **Software Functions**

- 1. View the battery level, remaining charging and discharging time, input and output power.
- 2. Set the AD/DC output switch.DC output voltage and DC output data.
- 3. Set AC input.
- 4. Set maximum discharge level and minimum charge level.

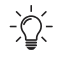

**(The product software may vary slightly due to function optimization and upgrades. The actual functions prevail.)**

#### **Software Upgrade**

Tap the Settings icon in the top right corner of the homepage to enter the Settings menu.

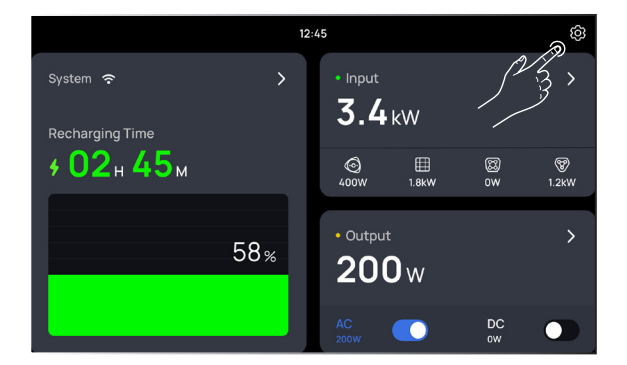

Connect to a Wi-Fi network. Tap the name of the Wi-Fi you want to connect to and enter the password.

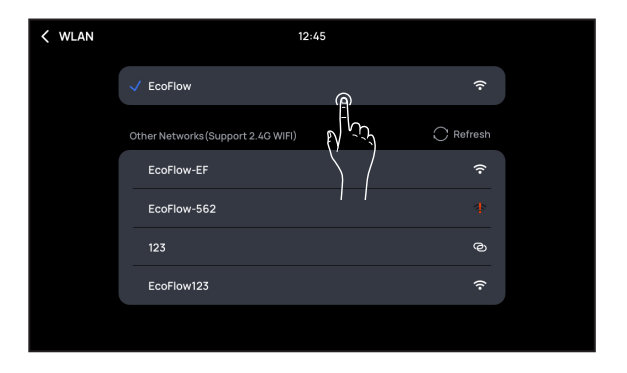

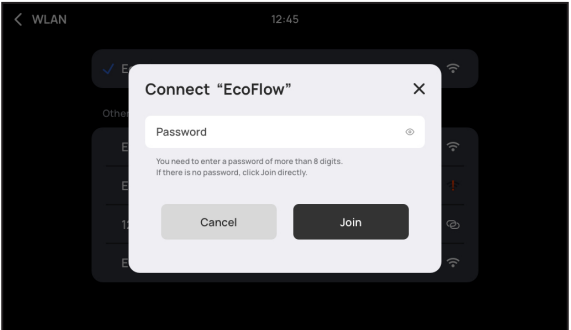

Check for online updates and tap Upgrade.

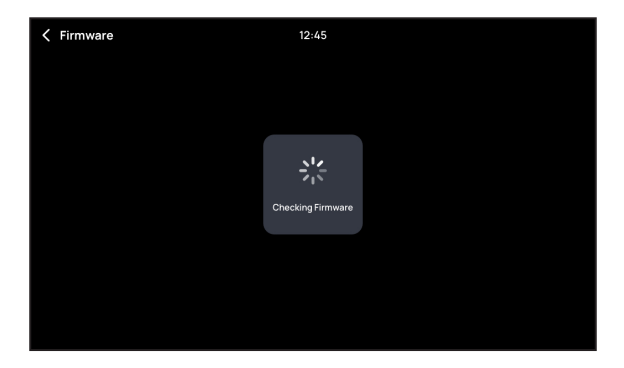

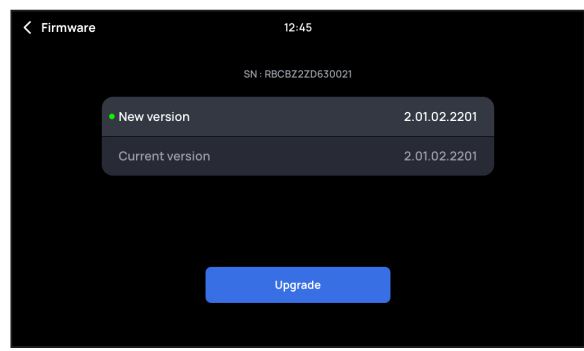

Upgrade is complete.

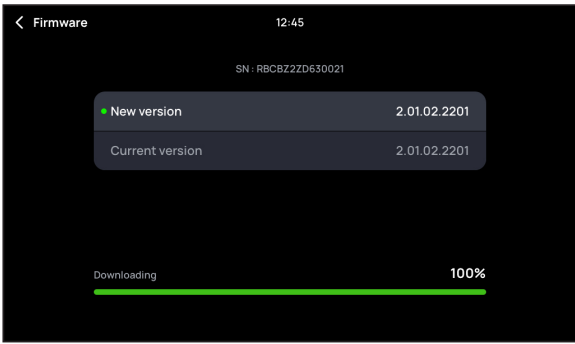

### **FAQs**

#### **1. What can I do if I cannot read system data or control the system?**

Upgrade all system modules to the latest version.

Check whether the network cable is working normally. If not, replace it with a network cable that meets connection standard requirements.

#### **2. What can I do if the product does not respond upon power-on and the screen is off?**

Check whether the network cable is working normally. If not, replace it with a network cable that meets connection standard requirements.

**3. If the problem persists, contact EcoFlow after-sales personnel.**

#### **FCC Statement**

This equipment complies with Part 15 of the FCC Rules. Operation is subject to the following two conditions:

- (1) This equipment may not cause harmful interference, and
- (2) This equipment must accept any interference received, including interference that may cause undesired operation.

**Warning:** Changes or modifications not expressly approved by the party responsible for compliance could void the user's authority to operate the equipment.

**NOTE:** This equipment has been tested and found to comply with the limits for a Class A digital device, pursuant to part 15 of the FCC Rules. These limits are designed to provide reasonable protection against harmful interference when the equipment is operated in a commercial environment. This equipment generates, uses, and can radiate radio frequency energy and, if not installed and used in accordance with the instruction manual, may cause harmful interference to radio communications. Operation of this equipment in a residential area is likely to cause harmful interference in which case the user will be required to correct the interference at his own expense.

#### **FCC Radiation Exposure Statement:**

This equipment complies with FCC radiation exposure limits set forth for an uncontrolled environment. This equipment should be installed and operated with minimum distance 20cm between the radiator & your body.

# **ECOFLOW**

## **POWER KIT CONSOLE**

Benutzerhandbuch [V1.0]

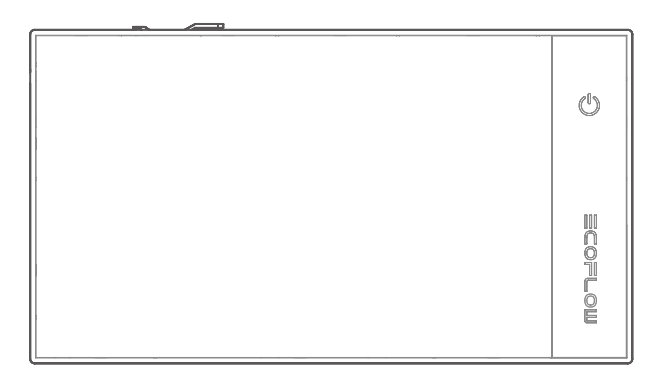

### **Haftungsausschluss**

Lesen Sie diese Bedienungsanleitung sorgfältig durch, bevor Sie das Produkt verwenden, um sicherzustellen, dass Sie das Produkt vollständig verstehen und es richtig verwenden können. Bewahren Sie diese Bedienungsanleitung nach dem Lesen zum späteren Nachschlagen gut auf. Die unsachgemäße Verwendung dieses Produkts kann zu schweren Verletzungen bei Ihnen oder anderen Personen sowie zu Produkt- und Sachschäden führen. EcoFlow haftet nicht für Schäden, die dadurch entstehen, dass der Nutzer das Produkt nicht in Übereinstimmung mit dieser Bedienungsanleitung verwendet.

In Übereinstimmung mit den Gesetzen und Vorschriften behält sich EcoFlow das Recht auf die endgültige Auslegung dieses Dokuments und aller Dokumente, die zu dem Produkt gehören, vor. Dieses Dokument kann ohne vorherige Ankündigung geändert (aktualisiert, überarbeitet oder beendigt) werden. Bitte besuchen Sie die offizielle Website von EcoFlow, um die neuesten Produktinformationen zu erhalten.

### **Inhalt**

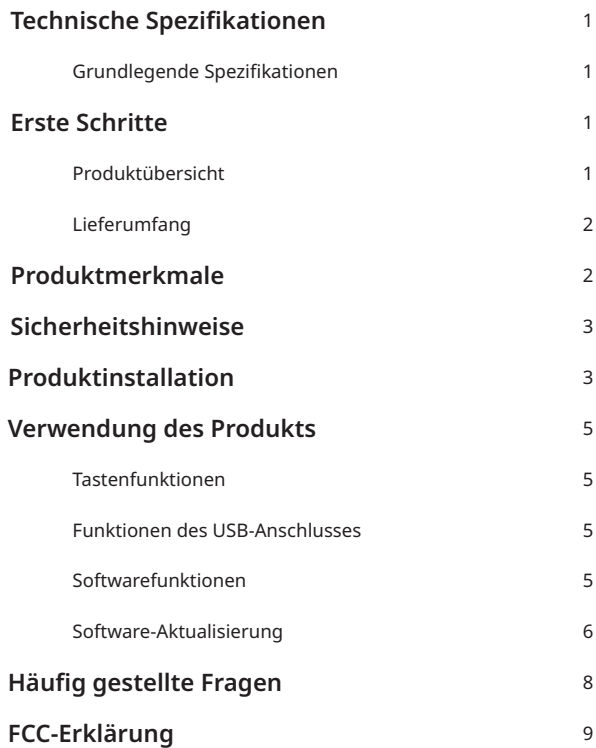

## **Technische Spezifikationen**

#### **Grundlegende Spezifikationen**

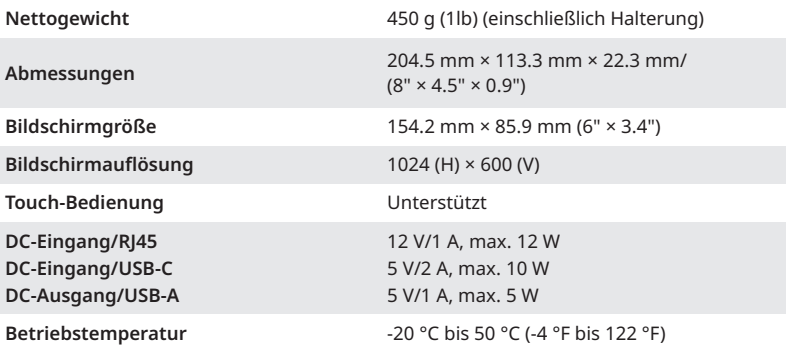

### **Erste Schritte**

#### **Produktübersicht**

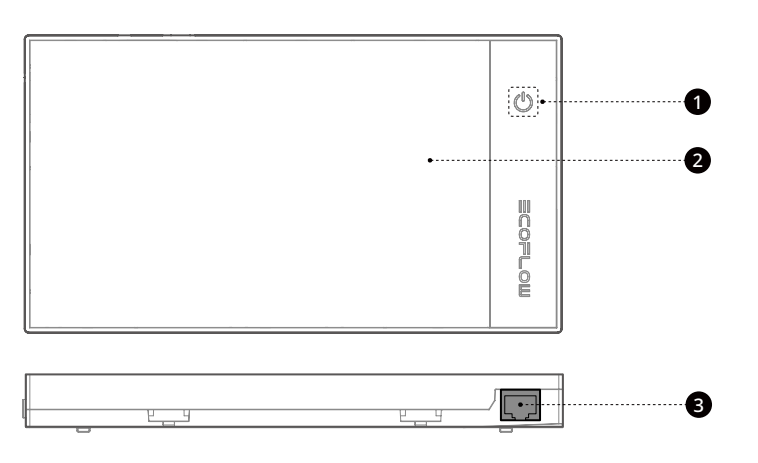

**1.** Netzschalter **2.** Touchscreen **3.** RJ45 CAN-Bus-Anschluss

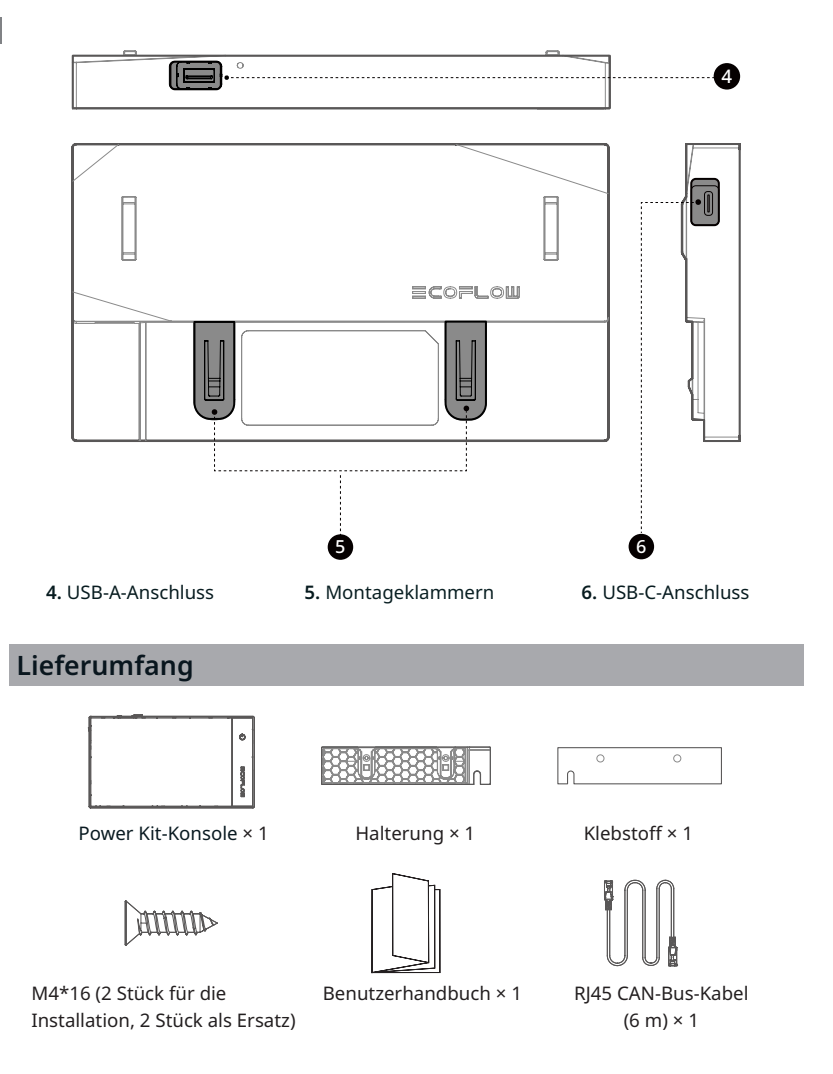

### **Produktmerkmale**

Die Power Kit-Konsole dient zur Überwachung des EcoFlow-Energiespeichersystems in Echtzeit. Über die Konsole können Sie den EcoFlow-Energiespeicher ein- und ausschalten, Parameter konfigurieren und Nutzungsdaten anzeigen.

## **Sicherheitshinweise**

- 1. Verwenden Sie dieses Produkt nicht in Umgebungen mit hohen Temperaturen, hoher Luftfeuchtigkeit, starken Magnetfeldern oder starker statischer Elektrizität.
- 2. Bauen Sie dieses Produkt nicht auseinander und stechen Sie nicht mit scharfen Gegenständen hinein.
- 3. Verwenden Sie keine nicht werksgeprüften Komponenten oder Zubehörteile. Wenn Komponenten oder Zubehörteile ersetzt werden müssen, kaufen Sie diese über die offiziellen EcoFlow-Vertriebskanäle.
- 4. Stellen Sie keine anderen schweren Gegenstände auf dieses Produkt.
- 5. Vermeiden Sie bitte Stöße, Stürze oder starke Erschütterungen, wenn Sie das Produkt verwenden. Schalten Sie im Falle einer starken äußeren Schlageinwirkung sofort die Stromversorgung aus und verwenden Sie das Produkt nicht mehr. Stellen Sie sicher, dass das Produkt während des Transports und der Nutzung gut befestigt ist, um Vibrationen und Stöße zu vermeiden.
- 6. Wenn die Anschlüsse des Geräts verschmutzt sind, reinigen Sie sie mit einem trockenen Tuch.
- 7. Bewahren Sie dieses Produkt außerhalb der Reichweite von Kindern und Haustieren auf.

### **Produktinstallation**

- **1. Dieses Produkt wird ortsfest installiert verwendet. Nutzen Sie die**
- **mitgelieferte Halterung für die Installation des Produkts.**
- **2: Installieren Sie dieses Produkt in einer trockenen und gut belüfteten Umgebung. Schalten Sie das Produkt vor der Installation aus. Installieren Sie das Gerät nicht bei eingeschalteter Stromversorgung.**
- **3: Achten Sie darauf, dass die Halterung waagerecht an der Wand montiert ist.**
- 1: Befestigen Sie die passende Halterung mit Klebstoff oder Schrauben an der Wand.

#### **Montage mit Schrauben**

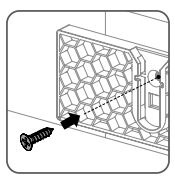

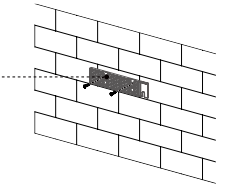

**Montage mit Klebstoff**

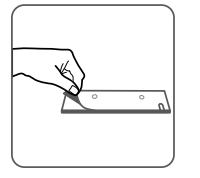

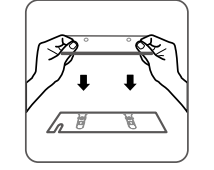

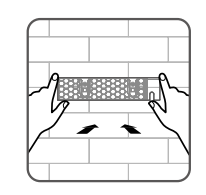

2. Schließen Sie das Kommunikationskabel (Netzwerkkabel) des Systems an den RJ45- Anschluss dieses Produkts an.

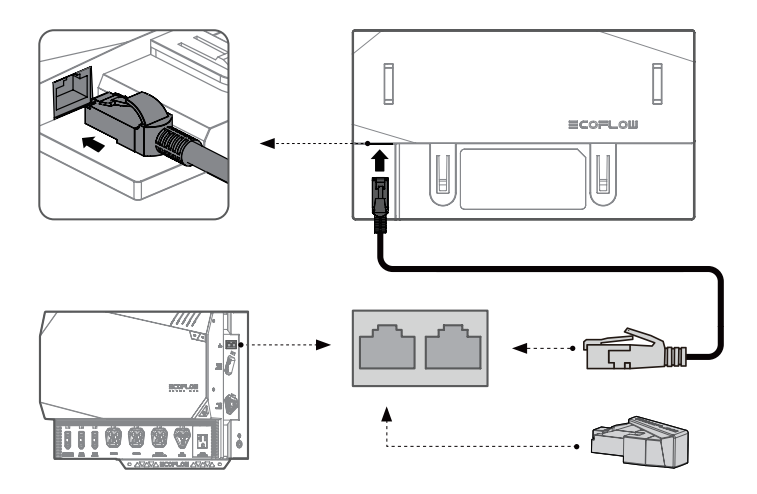

3. Richten Sie die Montageklammern dieses Produkts an den Schlitzen der Halterung aus und schieben Sie das Produkt von oben nach unten in die Halterung.

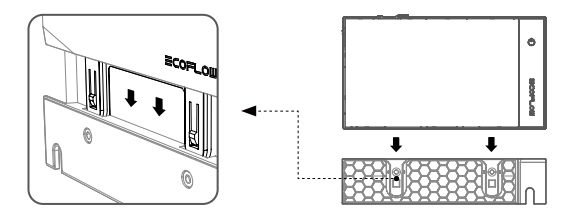

## **Verwendung des Produkts**

#### **Tastenfunktionen**

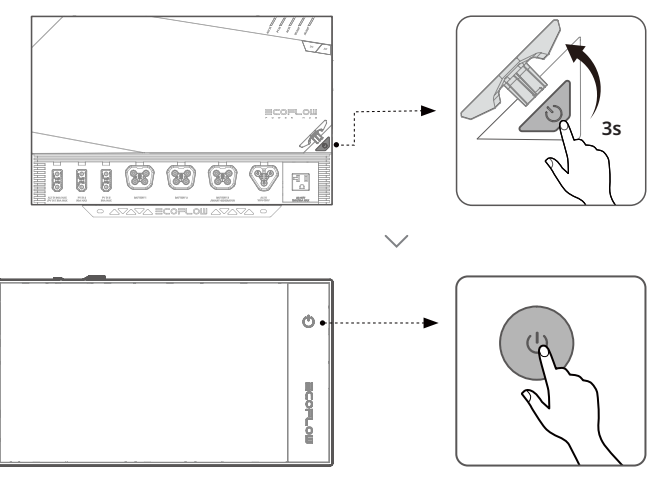

**Drücken (0.5 s):** Bildschirm ein-/ ausschalten.

**Gedrückt halten (3 s):** Das Produkt ein- oder ausschalten.

#### **Funktionen des USB-Anschlusses**

- **USB-C:** Wird für eine Notstromversorgung oder ein Software-Upgrade verwendet (nicht erforderlich)
- **USB-A:** Unterstützt wird ein 5 V/1 A-Stromausgang, der einige USB-Peripheriegeräte, wie z.B. MiFi-Module, mit Strom versorgen kann.

#### **Softwarefunktionen**

- 1. Anzeige des Batteriestands, der verbleibenden Lade- und Entladezeit, der Eingangsund Ausgangsleistung.
- 2. Einstellen des AD-/DC-Ausgangsschalters, der DC-Ausgangsspannung und er DC-Ausgangsdaten.
- 3. Einstellen des Wechselstromeingangs.
- 4. Einstellen der maximalen Entladestufe und der minimalen Ladestufe.

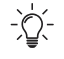

**(Die Produktsoftware kann aufgrund von Funktionsoptimierungen und Aktualisierungen leicht variieren. Maßgeblich sind die tatsächlichen Funktionen.)**

#### **Software-Aktualisierung**

Tippen Sie auf das Symbol "Einstellungen" in der oberen rechten Ecke der Homepage, um das Menü "Einstellungen" aufzurufen.

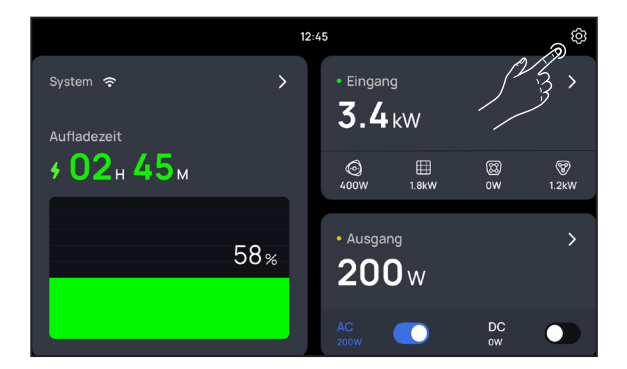

Stellen Sie eine Verbindung zu einem WLAN-Netzwerk her. Tippen Sie auf den Namen des WLAN, zu dem Sie eine Verbindung herstellen möchten, und geben Sie das Passwort ein.

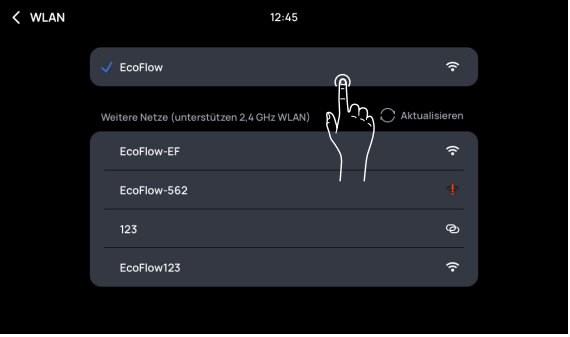

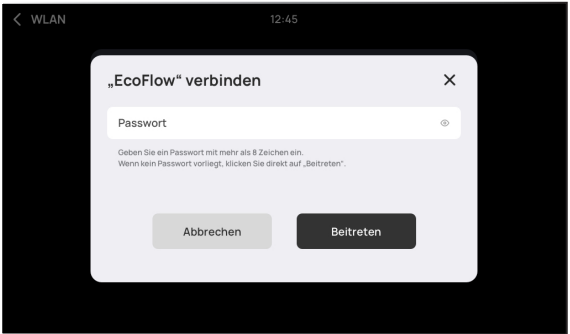

Suchen Sie nach Onlineupdates und tippen Sie auf "Aktualisieren".

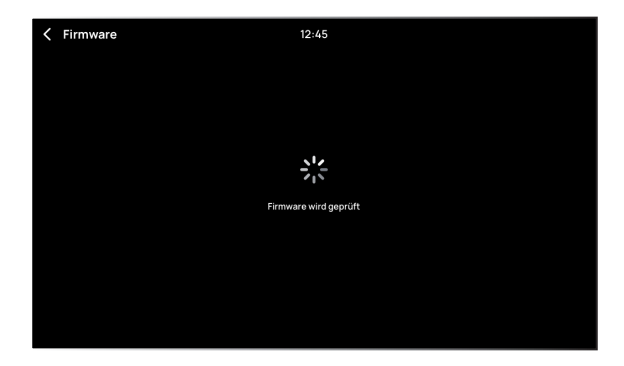

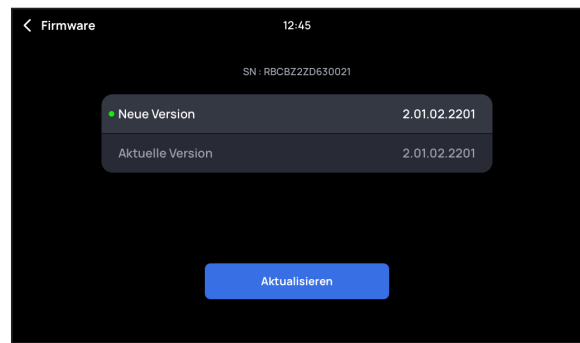

Die Aktualisierung ist abgeschlossen.

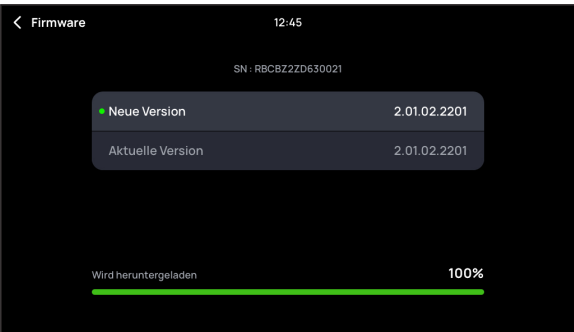

### **Häufig gestellte Fragen**

#### **1. Was kann ich tun, wenn ich keine Systemdaten lesen oder das System nicht steuern kann?**

Aktualisieren Sie alle Systemmodule auf die neueste Version.

Überprüfen Sie, ob das Netzwerkkabel ordnungsgemäß funktioniert. Ist dies nicht der Fall, ersetzen Sie es durch ein Netzwerkkabel, das die Anforderungen des Anschlussstandards erfüllt.

**2. Was kann ich tun, wenn das Gerät beim Einschalten nicht reagiert und der Bildschirm ausgeschaltet ist?**

Überprüfen Sie, ob das Netzwerkkabel ordnungsgemäß funktioniert. Ist dies nicht der Fall, ersetzen Sie es durch ein Netzwerkkabel, das die Anforderungen des Anschlussstandards erfüllt.

**3. Wenn das Problem weiterhin besteht, wenden Sie sich an einen Mitarbeiter des EcoFlow-Kundendienstes.**

## **FCC-Erklärung**

Dieses Gerät erfüllt Teil 15 der FCC-Bestimmungen. Der Betrieb unterliegt den folgenden beiden Bedingungen:

- (1) Dieses Gerät darf keine schädlichen Interferenzen verursachen, und
- (2) Dieses Gerät toleriert sämtliche empfangenen Interferenzen, einschließlich Interferenzen, die seinen Betrieb stören können.

**Warnung:** Änderungen und Umbauten die von den für die Konformität verantwortlichen Parteien nicht ausdrücklich genehmigt wurden, können die Befugnis des Benutzers, das Gerät zu betreiben, aufheben.

**HINWEIS:** Dieses Gerät wurde getestet und entspricht den Grenzwerten für einen digitales Gerät der Klasse A, entsprechend Teil 15 der FCC-Regeln. Diese Grenzwerte sollen einen angemessenen Schutz gegen schädliche Störungen bieten, wenn das Gerät in gewerblichen Räumen eingesetzt wird. Dieses Gerät erzeugt und verwendet Funkfrequenzenergie und kann solche ausstrahlen, wodurch es bei unsachgemäßer Installation und Bedienung zu Störungen von Funkverbindungen kommen kann. Bei Betrieb dieses Geräts in einem Wohngebiet wird wahrscheinlich schädliche Interferenz erzeugt, in welchem Fall der Benutzer die erforderlichen Gegenmaßnahmen treffen muss, um die Interferenz auf eigene Kosten zu beheben.

#### **FCC-Erklärung zur Strahlenbelastung:**

Dieses Gerät entspricht den FCC-Grenzwerten für Strahlenbelastung, die für eine nicht kontrollierte Umgebung festgelegt wurden. Dieses Gerät sollte mit einem Mindestabstand von 20 cm zu Ihrem Körper installiert und bedient werden.

# **ECOFLOW**

## **POWER KIT CONSOLE**

Manuel d'utilisation [V1.0]

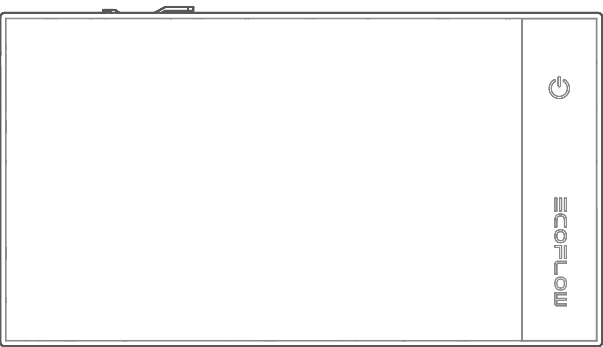

#### **Avis de non-responsabilité**

Lisez attentivement ce manuel d'utilisation avant d'utiliser le produit pour vous assurer que vous comprenez parfaitement le produit et que vous pouvez l'utiliser correctement. Après avoir lu ce manuel d'utilisation, conservez-le soigneusement à des fins de référence ultérieure. Si vous n'utilisez pas ce produit correctement, vous risquez de vous blesser gravement ou de blesser d'autres personnes, ou d'endommager le produit et de provoquer des dégâts matériels. Dès que vous utilisez ce produit, vous êtes réputé avoir compris, approuvé et accepté tous les termes et contenus de ce document. EcoFlow n'est pas responsable de toute perte causée par le fait que l'utilisateur n'utilise pas le produit conformément au présent manuel d'utilisation.

Conformément aux lois et règlements, EcoFlow se réserve le droit d'interprétation finale de ce document et de tous les documents relatifs au produit. Ce document est susceptible d'être modifié (mises à jour, révisions ou résiliation) sans avis préalable. Veuillez visiter le site Web officiel d'EcoFlow pour obtenir les dernières informations sur le produit.

### **Contenu**

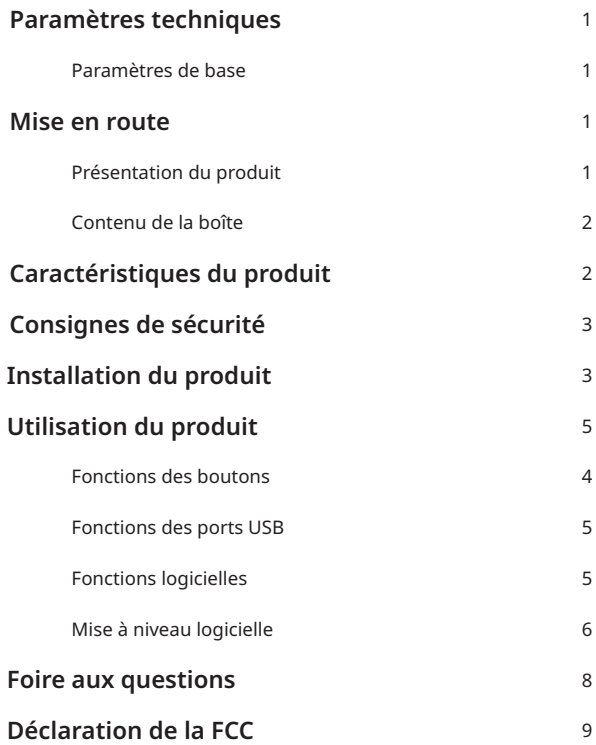

## **Paramètres techniques**

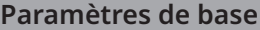

**Poids net**

**Dimensions**

**Taille de l'écran**

**Résolution d'écran**

**Commande tactile**

**Entrée CC / RJ45 entrée CC / USB-C sortie CC / USB-A**

**Température de fonctionnement** 

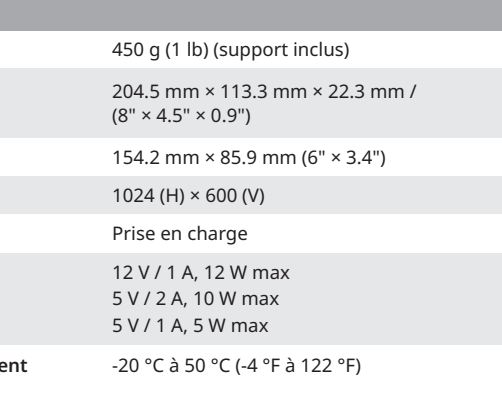

#### **Mise en route**

#### **Présentation du produit**

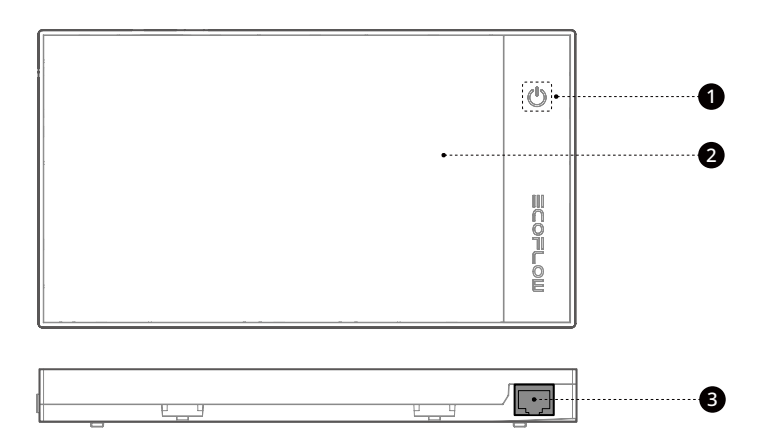

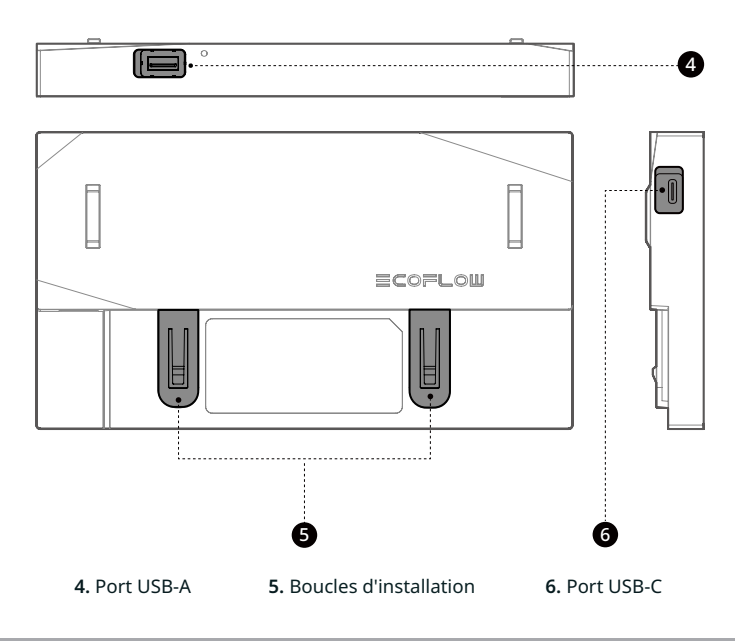

**Contenu de la boîte**

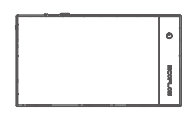

Power Kit Console × 1

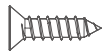

Support × 1

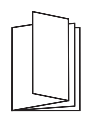

M4\*16 (2 pièces pour l'installation, 2 pièces de rechange)

Manuel d'utilisation × 1

Adhésif × 1

 $\Omega$ 

 $\circ$ 

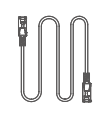

Câble de bus CAN RJ45 (6 m / 20 pieds) × 1

## **Caractéristiques du produit**

La console du kit d'alimentation sert à surveiller le système de stockage d'énergie EcoFlow en temps réel. Elle permet d'activer ou de désactiver le stockage d'énergie EcoFlow, configurer les paramètres et afficher les données d'utilisation.

## **Consignes de sécurité**

- 1. N'utilisez pas ce produit dans des environnements présentant une température élevée, une humidité élevée, un champ magnétique puissant ou une forte électricité statique.
- 2. Ne démontez en aucun cas ce produit et ne le percez pas avec des objets pointus.
- 3. N'utilisez pas de composants ou d'accessoires non officiels. Si des composants ou des accessoires doivent être remplacés, achetez-les auprès des canaux de vente officiels EcoFlow.
- 4. N'empilez pas d'autres objets lourds sur ce produit.
- 5. Veuillez éviter les chocs, les chutes ou les fortes vibrations lorsque vous utilisez le produit. En cas de choc externe grave, coupez immédiatement l'alimentation électrique et arrêtez d'utiliser le produit. Assurez-vous que le produit est bien fixé pendant le transport et l'utilisation pour éviter les vibrations et les chocs.
- 6. S'il y a de la saleté sur les ports du produit, nettoyez avec un chiffon sec.
- 7. Gardez ce produit hors de portée des enfants et des animaux domestiques.

## **Installation du produit**

- **1. Ce produit utilise une méthode d'installation fixe. Utilisez le support fourni avec ce produit pour l'installer.**
- **2: Installez ce produit dans un environnement sec et bien ventilé. Mettez le produit hors tension avant de l'installer. Ne l'installez pas quand il est sous tension.**
- **3: Assurez-vous que le support est fixé horizontalement sur le mur.**
- 1: Fixez le support correspondant sur le mur à l'aide d'adhésif ou de vis.

#### **Fixation à l'aide de vis**

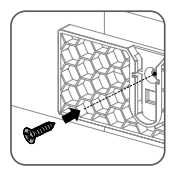

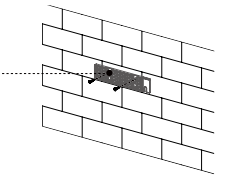

#### **Fixation à l'aide d'adhésif**

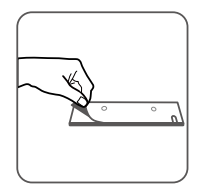

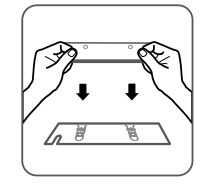

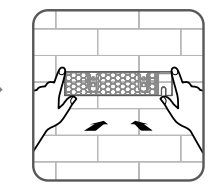

2. Insérez le câble de communication (câble réseau) du système dans le port RJ45 de ce produit.

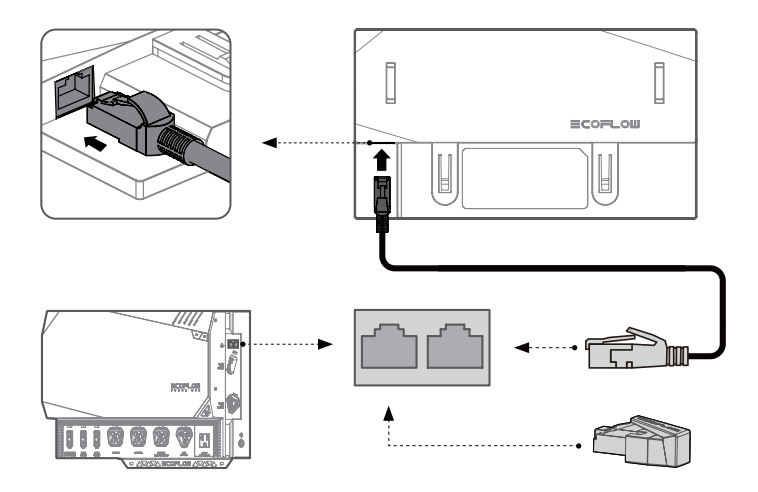

3. Alignez les boucles d'installation de ce produit sur les fentes du support et faites glisser le produit dans le support du haut vers le bas.

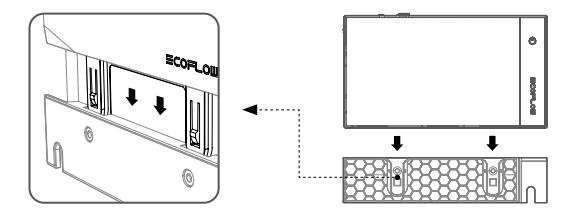
# **Utilisation du produit**

#### **Fonctions des boutons**

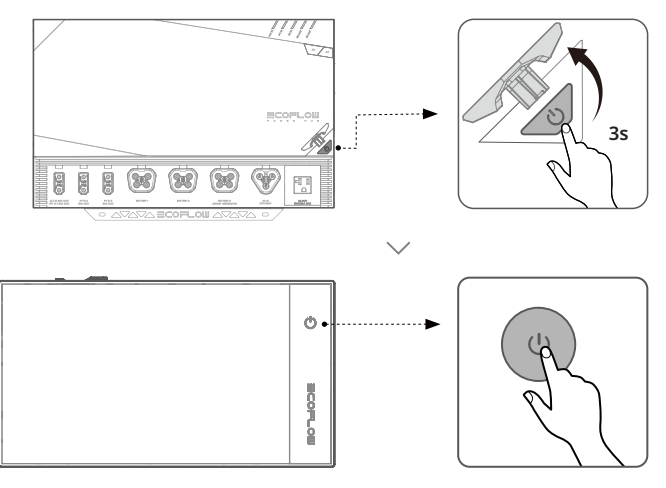

**Appui (0.5 s) :** mise sous/hors tension de l'écran.

 **Appui et maintien enfoncé (3 s) :**  mise sous/hors tension du produit.

#### **Fonctions des ports USB**

- **USB-C :** utilisé pour une alimentation de secours ou une mise à niveau du logiciel (non requis)
- **USB-A :** sortie d'alimentation 5 V/1 A prise en charge, qui peut alimenter certains périphériques USB, tels que les modules MiFi.

#### **Fonctions logicielles**

- 1. Affichez le niveau de la batterie, les temps de charge et de décharge restants, les puissances d'entrée et de sortie.
- 2. Réglez le commutateur de sortie CA/CC, la tension de sortie CC et les données de sortie CC.
- 3. Réglez l'entrée CA .
- 4. Réglez le niveau de décharge maximum et le niveau de charge minimum.

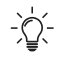

**(Le logiciel du produit peut varier légèrement en raison de l'optimisation des fonctions et des mises à niveau. Les fonctions réelles prévalent.)**

Appuyez sur l'icône Paramètres dans le coin supérieur droit de la page d'accueil pour accéder au menu Paramètres.

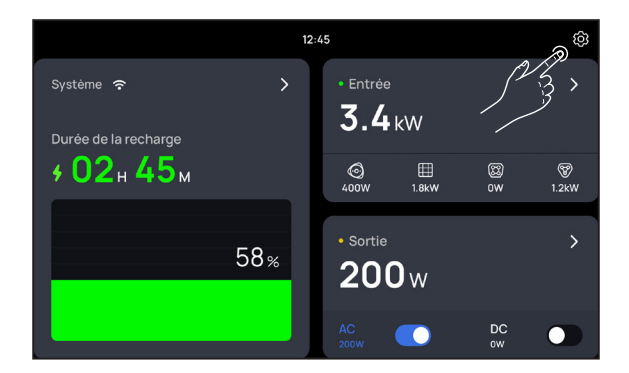

Connectez-vous à un réseau Wi-Fi. Appuyez sur le nom du Wi-Fi auquel vous souhaitez vous connecter et saisissez le mot de passe.

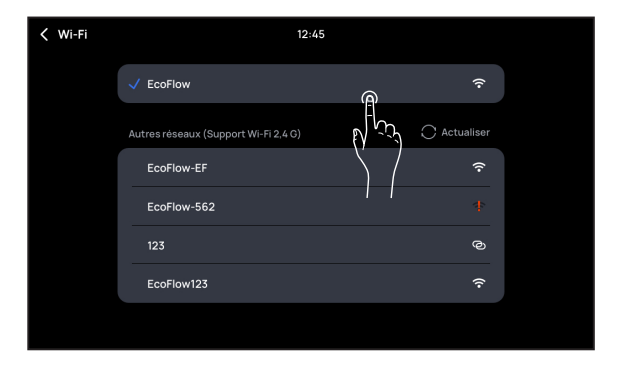

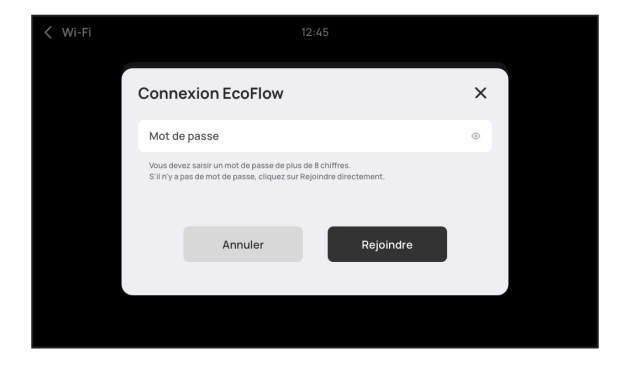

Vérifiez les mises à jour en ligne et appuyez sur Mettre à niveau.

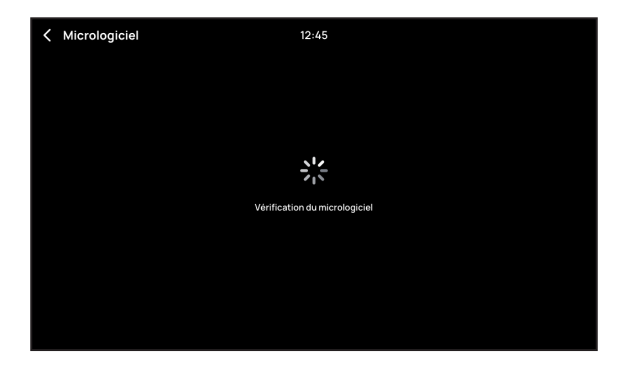

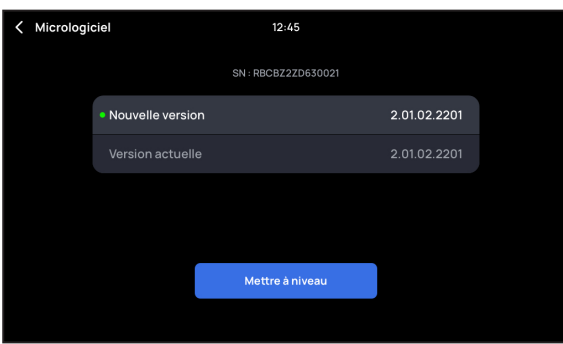

La mise à niveau est terminée.

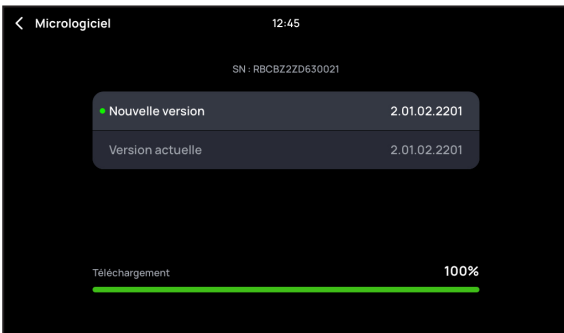

### **Foire aux questions**

**1. Que puis-je faire si je ne peux pas lire les données du système ou contrôler le système ?**

Mettez à niveau tous les modules du système vers la dernière version. Vérifiez si le câble réseau fonctionne normalement. Si ce n'est pas le cas, remplacez-le par un câble réseau conforme aux exigences des normes de connexion.

#### **2. Que puis-je faire si le produit ne réagit pas à la mise sous tension et que l'écran est éteint ?**

Vérifiez si le câble réseau fonctionne normalement. Si ce n'est pas le cas, remplacez-le par un câble réseau conforme aux exigences des normes de connexion.

**3. Si le problème persiste, contactez le service après-vente EcoFlow.**

### **Déclaration de la FCC**

Cet appareil est conforme à la partie 15 du règlement de la FCC. Le fonctionnement est soumis aux deux conditions suivantes :

- (1) Cet appareil ne doit pas causer d'interférences nuisibles et
- (2)Cet appareil doit accepter toute interférence reçue, y compris les interférences susceptibles de provoquer un fonctionnement indésirable.

**Avertissement :** les changements ou modifications non expressément approuvés par la partie responsable de la conformité pourraient annuler l'autorité de l'utilisateur à faire fonctionner l'équipement.

**REMARQUE :** cet équipement a été testé et déclaré conforme aux limites d'un appareil numérique de classe A, conformément à la partie 15 du règlement de la FCC. Ces limites sont conçues pour fournir une protection raisonnable contre les interférences nuisibles lorsque l'équipement est utilisé dans un environnement commercial. Cet équipement génère, utilise et peut émettre de l'énergie de radiofréquence et, s'il n'est pas installé et utilisé conformément au manuel d'instructions, peut causer des interférences nuisibles aux communications radio. L'utilisation de cet équipement dans une zone résidentielle est susceptible de provoquer des interférences nuisibles, auquel cas l'utilisateur devra corriger les interférences à ses propres frais.

#### **Déclaration d'exposition aux rayonnements de la FCC :**

Cet équipement est conforme aux limites d'exposition aux rayonnements de la FCC établies pour un environnement non contrôlé. Cet équipement doit être installé et utilisé avec une distance minimale de 20 cm entre le radiateur et votre corps.

# **ECOFLOW**

### **POWER KIT CONSOLE**

Manuale d'uso [v1.0]

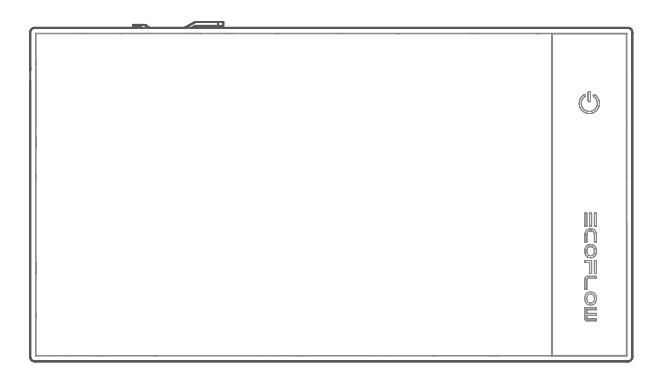

### **Esclusione di responsabilità**

Leggere attentamente il presente manuale d'uso prima di utilizzare il prodotto per accertarsi di aver compreso completamente il prodotto e di poterlo utilizzare correttamente. Dopo aver letto il presente manuale d'uso, conservarlo correttamente per riferimenti futuri. L'uso improprio del prodotto può causare gravi lesioni a se stessi o ad altri, o causare danni al prodotto e perdita di proprietà. EcoFlow non è responsabile di eventuali perdite dovute a un utilizzo del prodotto da parte dell'utente non conforme alle istruzioni riportate nel manuale d'uso.

In ottemperanza a leggi e regolamenti, EcoFlow si riserva il diritto di interpretazione finale del presente documento e di tutti i documenti correlati di questo prodotto. Il presente documento è soggetto a modifiche (aggiornamenti, revisioni o cessazione) senza preavviso. Visitare il sito Web ufficiale di EcoFlow per ottenere informazioni aggiornate sul prodotto.

# **Indice**

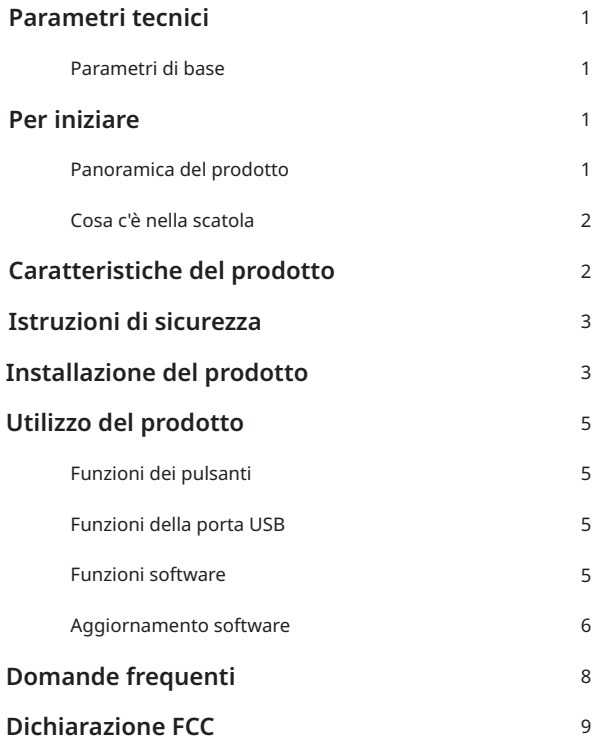

### **Parametri tecnici**

#### **Parametri di base**

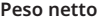

**Dimensioni**

**Dimensioni dello schermo**

**Risoluzione dello schermo**

**Controllo touch**

**Ingresso CC / RJ45 Ingresso CC / USB-C Uscita CC / USB-A**

**Temperatura di esercizio**

450 g (1 lb) (staffa inclusa)

204.5 mm × 113.3 mm × 22.3 mm /  $(8" \times 4.5" \times 0.9")$ 

154.2 mm × 85.9 mm (6" × 3.4")

1024 (O)  $\times$  600 (V)

Supportato

12 V / 1 A, 12 W max

5 V / 2 A, 10 W max

5 V / 1 A, 5 W max

Da -20°C a 50°C (da -4°F a 122°F)

#### **Per iniziare**

#### **Panoramica del prodotto**

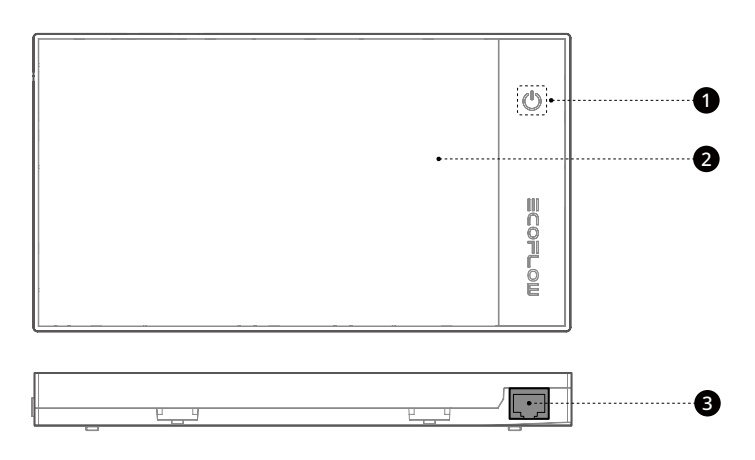

**1.** Tasto di accensione **2.** Touch screen **3.** Porta bus CAN RJ45

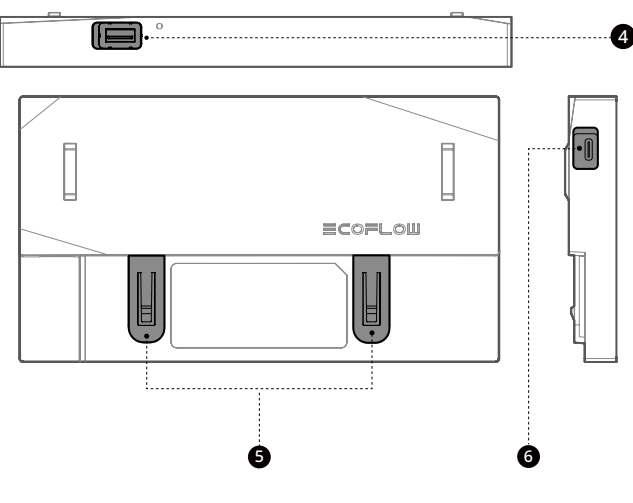

**4.** Porta USB-A **5.** Fibbie di installazione **6.** Porta USB-C

#### **Cosa c'è nella scatola**

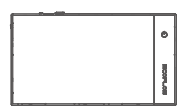

Power Kit Console × 1

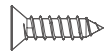

M4\*16 (2 pezzi per l'installazione, 2 pezzi di ricambio)

Staffa × 1

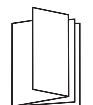

Manuale d'uso × 1

Adesivo × 1

 $\overline{\circ}$ 

 $\overline{\phantom{a}}$ 

Cavo bus CAN RJ45 (6 m / 20 piedi) × 1

### **Caratteristiche del prodotto**

La console per English plz viene utilizzata per monitorare il sistema di accumulo di energia EcoFlow in tempo reale. La console permette di attivare o disattivare l'accumulo di energia EcoFlow, configurare i parametri e visualizzare i dati di utilizzo.

# **Istruzioni di sicurezza**

- 1. Non utilizzare questo prodotto in ambienti con alte temperature, umidità elevata, forte campo magnetico o forte elettricità statica.
- 2. Non smontare in alcun modo il prodotto e non perforarlo con oggetti appuntiti.
- 3. Non utilizzare componenti o accessori non ufficiali. Se è necessario sostituire componenti o accessori, acquistarli dai canali di vendita ufficiali di EcoFlow.
- 4. Non impilare altri oggetti pesanti sul prodotto.
- 5. Evitare urti, cadute o forti vibrazioni durante l'utilizzo del prodotto. In caso di forte impatto esterno, disattivare immediatamente l'alimentazione e sospendere l'utilizzo del prodotto. Assicurarsi che il prodotto sia ben fissato durante il trasporto e l'utilizzo per evitare vibrazioni e urti.
- 6. Se è presente dello sporco sulle porte del prodotto, pulirlo con un panno asciutto.
- 7. Tenere il prodotto fuori dalla portata di bambini e animali domestici.

### **Installazione del prodotto**

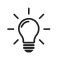

- **1. Per questo prodotto si adotta un metodo di installazione fisso. Utilizzare la staffa fornita con il prodotto per installarlo.**
- **2: Installare il prodotto in un ambiente asciutto e ben ventilato. Spegnere il prodotto prima dell'installazione. Non installare con l'alimentazione accesa. 3: Assicurarsi che la staffa sia montata orizzontalmente sulla parete.**
- 1:Montare la staffa adeguata sulla parete utilizzando adesivo o viti.

**Montaggio con viti**

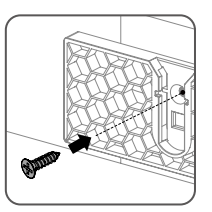

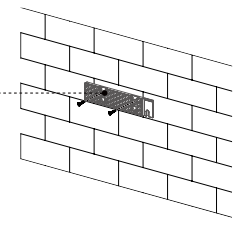

#### **Montaggio con adesivo**

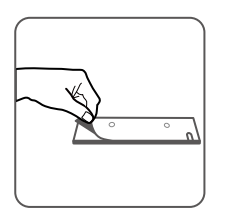

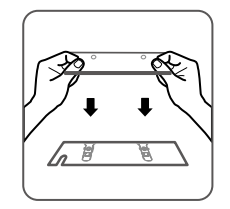

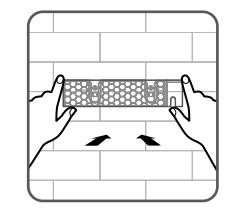

2. Inserire il cavo di comunicazione (cavo di rete) del sistema nella porta RJ45 del prodotto.

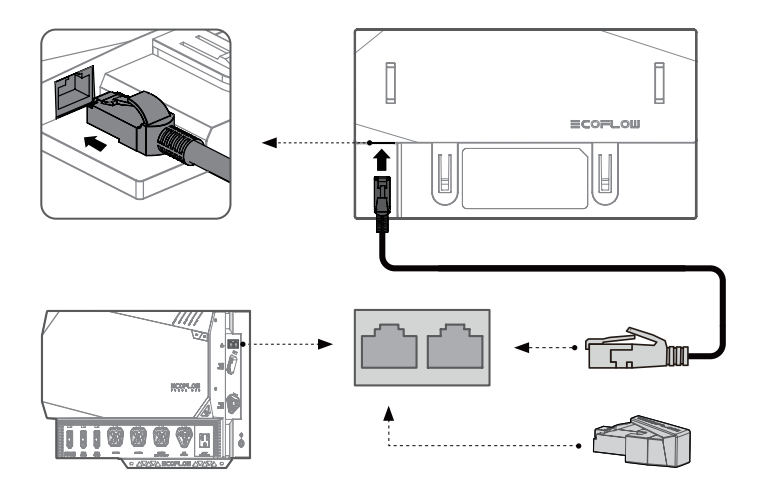

3. Allineare le fibbie di installazione del prodotto con gli slot della staffa e far scorrere il prodotto nella staffa dall'alto verso il basso.

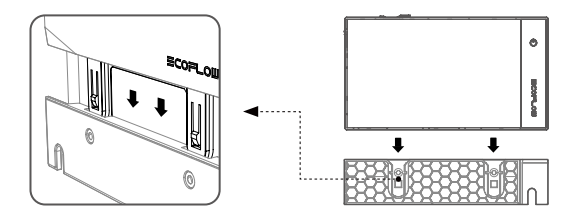

# **Utilizzo del prodotto**

#### **Funzioni dei pulsanti**

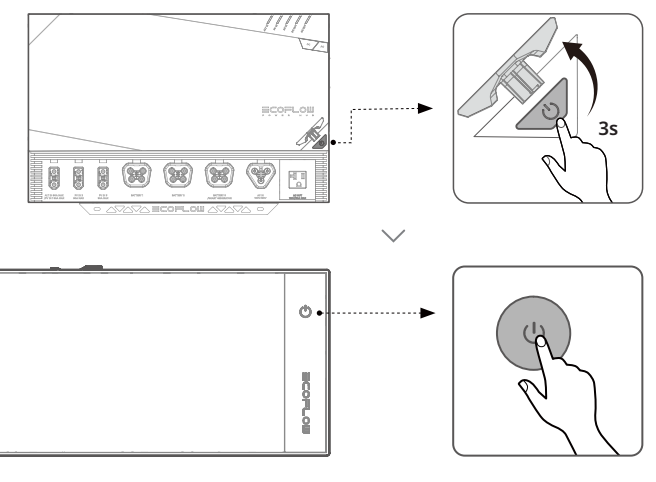

**Premendo una volta (0.5 s):** si accende/spegne lo schermo.

**Tenendo premuto (3 s):** si accende o si spegne il prodotto.

#### **Funzioni della porta USB**

- **USB-C:** viene utilizzata per un alimentatore di backup o per un aggiornamento del software (non necessario).
- **USB-A:** supporta una uscita di alimentazione da 5 V/1 A in grado di alimentare alcune periferiche USB, come i moduli MiFi.

#### **Funzioni software**

- 1. Visualizzazione del livello della batteria, del tempo di carica e scaricamento rimanente, della potenza in ingresso e in uscita.
- 2. Impostazione dell'interruttore di uscita CA/CC, del voltaggio uscita CC e dei dati di uscita CC.
- 3. Impostazione dell'ingresso CA.
- 4. Impostazione del livello massimo di scaricamento e del livello minimo di carica.

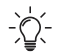

**(Il software del prodotto può variare leggermente a causa dell'ottimizzazione delle funzioni e degli aggiornamenti. Prevalgono le funzioni effettive.)**

#### **Aggiornamento software**

Toccare l'icona Impostazioni nell'angolo in alto a destra della home page per accedere al menu Impostazioni.

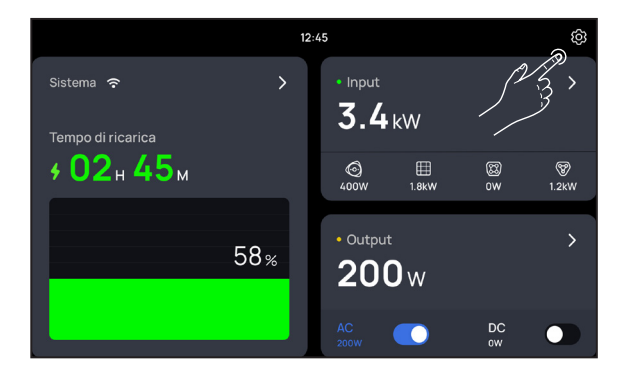

Connettersi a una rete Wi-Fi. Toccare il nome del Wi-Fi a cui si desidera effettuare la connessione e inserire la password.

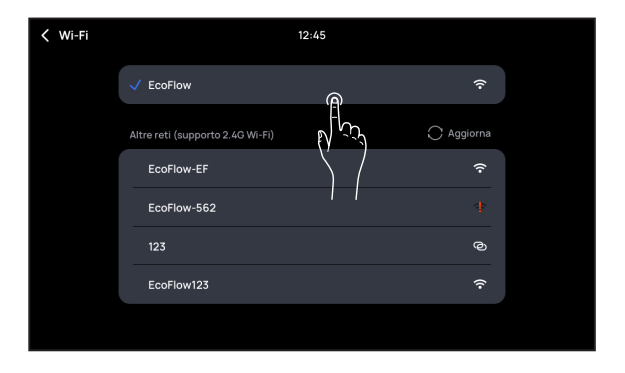

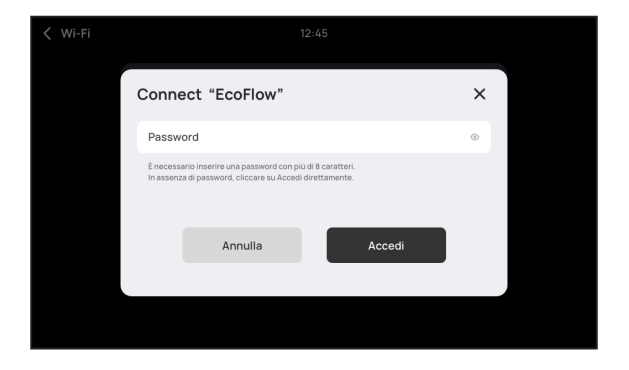

Verificare la disponibilità di aggiornamenti online e toccare Aggiorna.

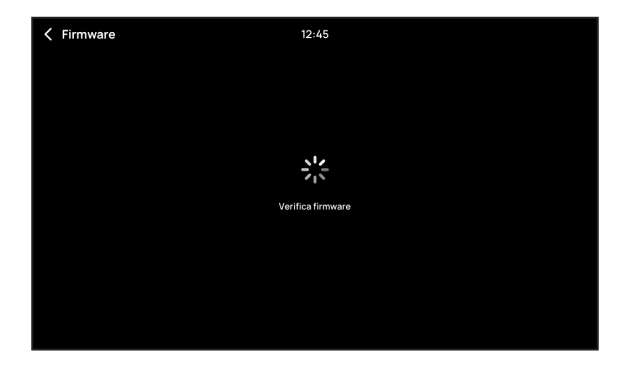

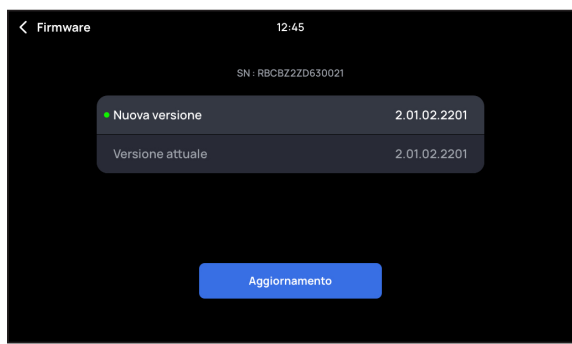

L'aggiornamento è completo.

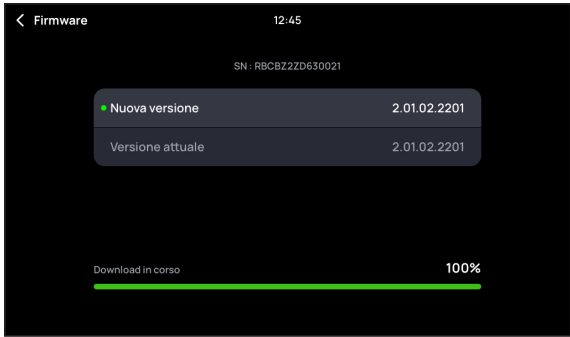

### **Domande frequenti**

- **1. Cosa posso fare se non riesco a leggere i dati di sistema o a controllare il sistema?** Aggiornare tutti i moduli di sistema all'ultima versione. Verificare se il cavo di rete funziona normalmente. In caso contrario, sostituirlo con un cavo di rete che soddisfi i requisiti standard di connessione.
- **2. Cosa posso fare se il prodotto non risponde all'accensione e lo schermo è spento?** Verificare se il cavo di rete funziona normalmente. In caso contrario, sostituirlo con un cavo di rete che soddisfi i requisiti standard di connessione.
- **3. Se il problema persiste, contattare il personale post-vendita EcoFlow.**

## **Dichiarazione FCC**

Questo dispositivo è conforme alla Sezione 15 delle Norme FCC. L'utilizzo è soggetto alle due seguenti condizioni:

- (1) Questo dispositivo non deve causare interferenze dannose e
- (2) deve ammettere qualsiasi interferenza ricevuta, comprese le interferenze che potrebbero causare un funzionamento indesiderato.

**Attenzione:** cambiamenti o modifiche non espressamente approvati dalla parte responsabile della conformità potrebbero invalidare il diritto dell'utente a utilizzare l'apparecchiatura.

**NOTA:** questa apparecchiatura è stata testata ed è risultata conforme ai limiti per un dispositivo digitale di Classe A, ai sensi della Sezione 15 delle Norme FCC. Questi limiti sono progettati per fornire una protezione ragionevole contro le interferenze dannose quando l'apparecchiatura viene utilizzata in un ambiente commerciale. L'apparecchiatura genera, utilizza e può irradiare energia a radiofrequenza e, se non installata e utilizzata in conformità con il manuale di istruzioni, può causare interferenze dannose alle comunicazioni radio. È probabile che il funzionamento dell'apparecchiatura in un'area residenziale provochi interferenze dannose, nel qual caso l'utente dovrà correggere l'interferenza a proprie spese.

#### **Dichiarazione FCC sull'esposizione alle radiazioni:**

Questa apparecchiatura è conforme ai limiti di esposizione alle radiazioni FCC stabiliti per un ambiente non controllato. Questa apparecchiatura deve essere installata e utilizzata con una distanza minima di 20 cm tra il radiatore e il corpo.

# **ECOFLOW**

### **POWER KIT CONSOLE**

Manual de usuario V1.0

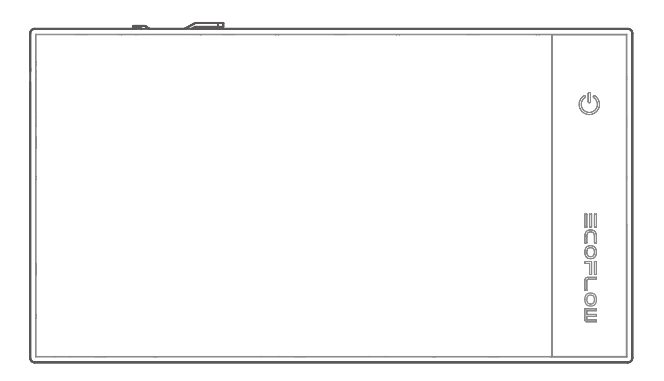

#### **Descargo de responsabilidad**

Lea este manual de usuario detenidamente antes de usar el producto para asegurarse de que comprende completamente el producto y puede usarlo correctamente. Después de leer este manual de usuario, guárdelo bien para futuras consultas. El uso inadecuado de este producto puede causar lesiones graves a usted mismo o a otros, o causar daños al producto y a la propiedad. Una vez que utilice este producto, se considera que comprende, aprueba y acepta todas las condiciones y el contenido de este documento. EcoFlow no es responsable de ninguna pérdida causada por la incapacidad del usuario para utilizar el producto de conformidad con este manual de usuario.

De conformidad con la ley y la normativa, EcoFlow se reserva el derecho de interpretación final de este documento y de todos los documentos relacionados con el producto. Este documento es susceptible de cambios (actualizaciones, revisiones o retirada) sin previo aviso. Visite el sitio web oficial de EcoFlow para obtener la información más reciente sobre el producto.

# **Contenido**

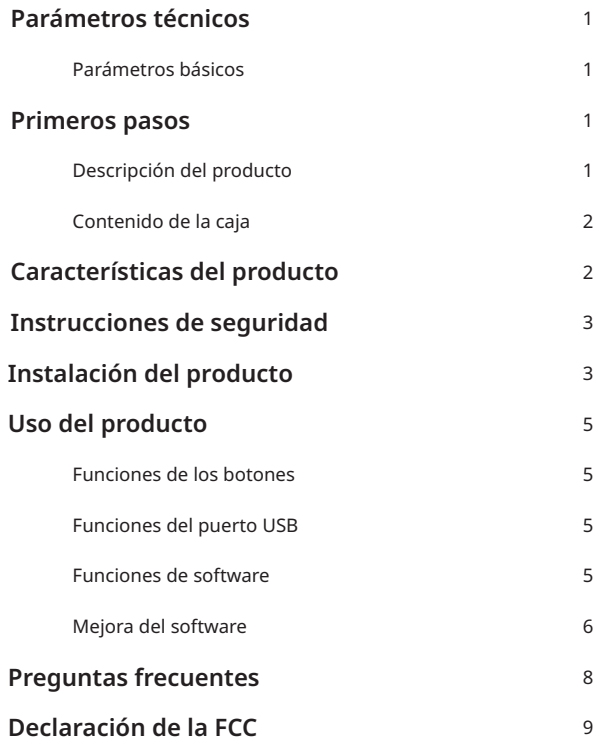

### **Parámetros técnicos**

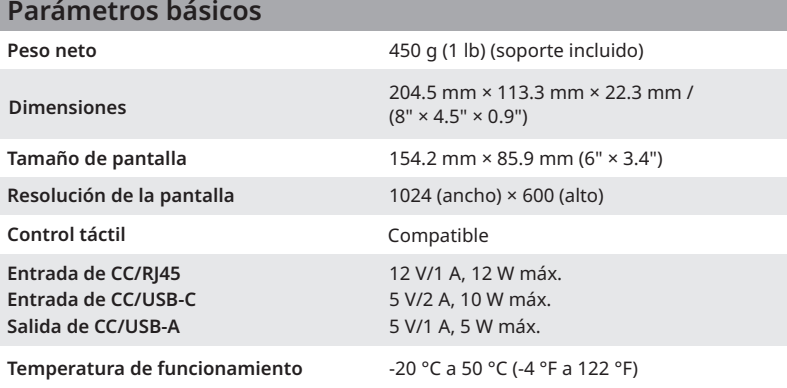

### **Primeros pasos**

#### **Descripción del producto**

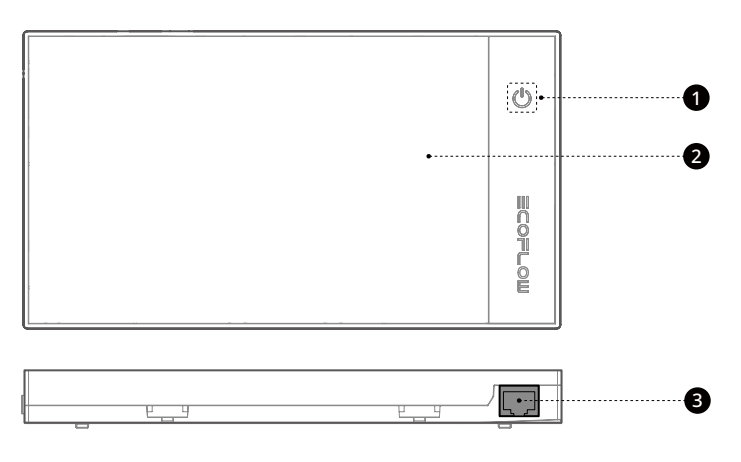

- **1.** Botón de encendido **2.** Pantalla táctil **3.** Puerto de bus CAN RJ45
- 

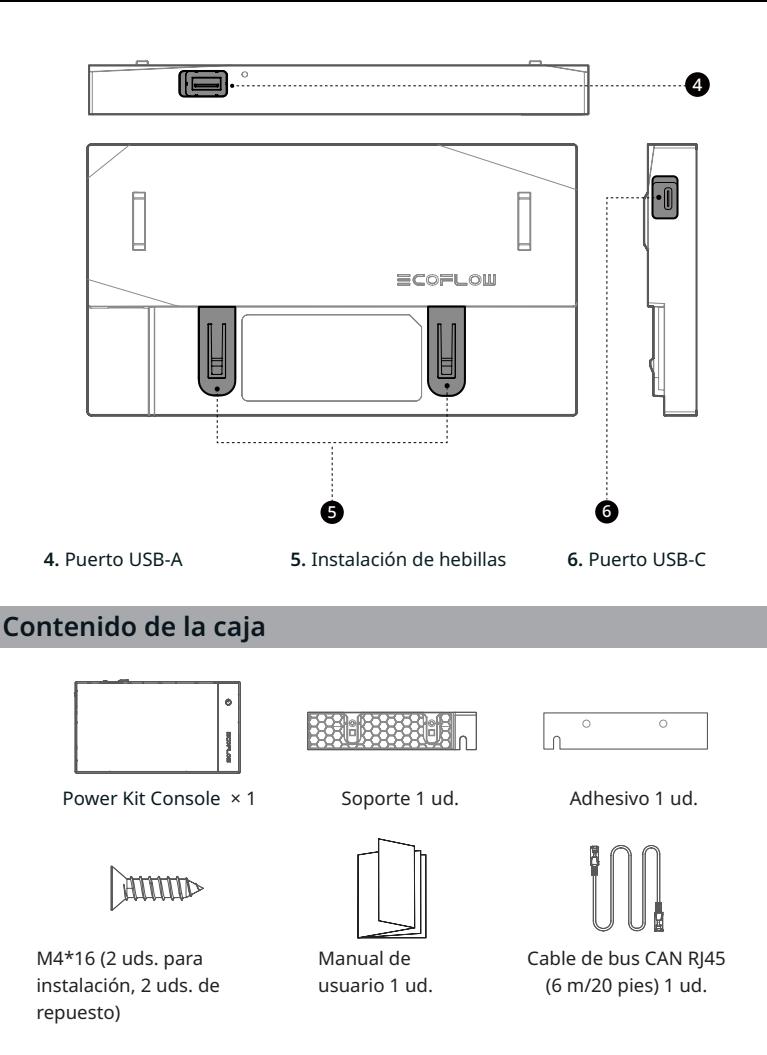

### **Características del producto**

La Consola del Power Kit se utiliza para supervisar el sistema de almacenamiento de energía EcoFlow en tiempo real. A través de él, puede activar o desactivar el EcoFlow Power Kit, configurar parámetros y ver datos de uso.

# **Instrucciones de seguridad**

- 1. No use este producto en ambientes con alta temperatura, alta humedad, fuerte campo magnético o fuerte electricidad estática.
- 2. No desmonte este producto de ninguna manera ni lo perfore con objetos afilados.
- 3. No utilice componentes ni accesorios no oficiales. Si es necesario reemplazar componentes o accesorios, cómprelos en los canales de venta oficiales de EcoFlow.
- 4. No apile otros objetos pesados sobre este producto.
- 5. Evite impactos, caídas o grandes vibraciones cuando utilice el producto. En caso de un impacto externo grave, apague la fuente de alimentación inmediatamente y deje de usar el producto. Asegúrese de que el producto esté bien sujeto durante el transporte y uso para evitar vibraciones e impactos.
- 6. Si hay suciedad en los puertos del producto, límpielos con un paño seco.
- 7. Mantenga este producto fuera del alcance de los niños y las mascotas.

### **Instalación del producto**

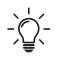

**1. Este producto utiliza un método de instalación fijo. Utilice el soporte suministrado con este producto para instalarlo.**

- **2: Instale este producto en un ambiente seco y bien ventilado. Apague el producto antes de la instalación. No instale con la alimentación encendida.**
- **3: Asegúrese de que el soporte esté montado horizontalmente en la pared.**

1:Monte el soporte correspondiente en la pared con adhesivo o tornillos. **Montado con tornillos**

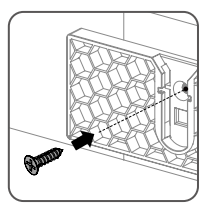

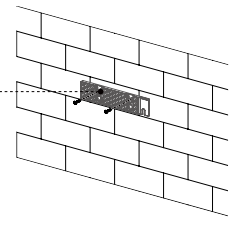

#### **Montado con adhesivo**

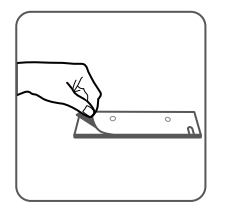

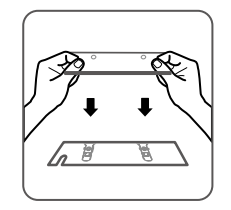

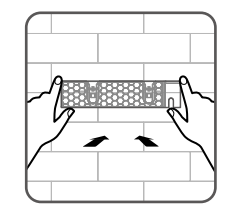

2. Inserte el cable de comunicación (cable de red) del sistema al puerto RJ45 de este producto.

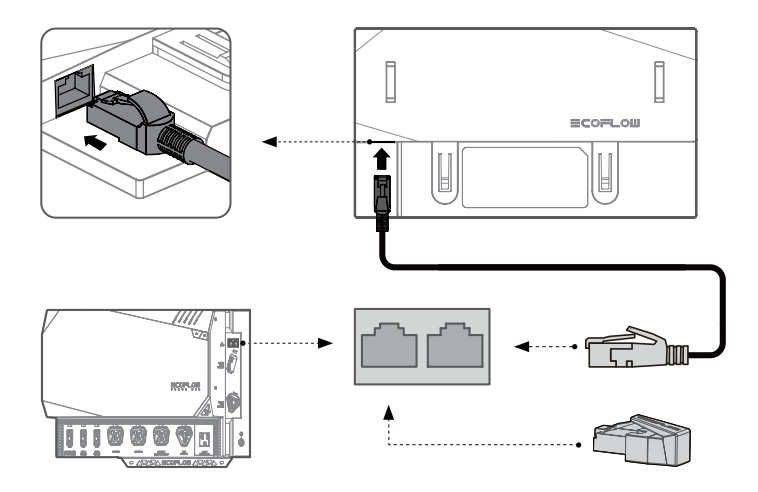

3. Alinee las hebillas de instalación de este producto con las ranuras del soporte y deslice el producto en el soporte de arriba abajo.

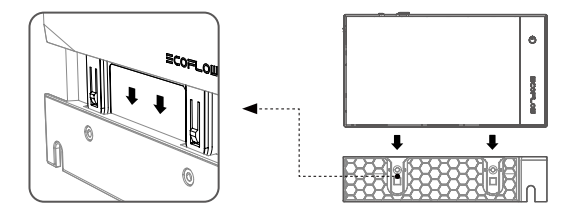

## **Uso del producto**

#### **Funciones de los botones**

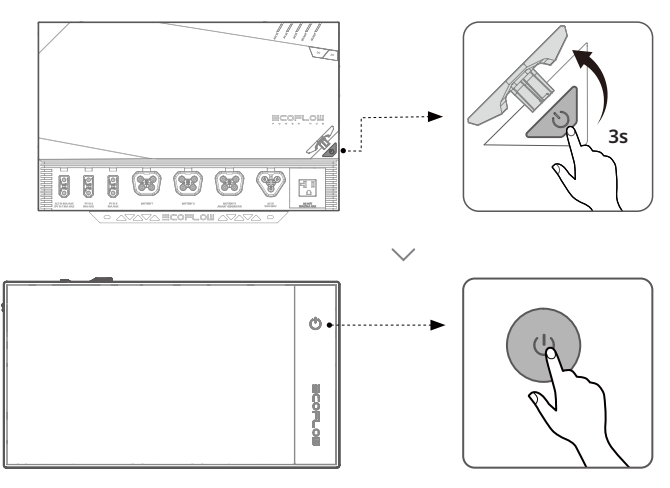

**Pulse (0.5 s):** Encender/apagar la pantalla. **Mantenga pulsado (3 s): Mantenga** pulsado (3 s):

Encender o apagar el producto.

#### **Funciones del puerto USB**

- **USB-C:** Se utiliza para una fuente de alimentación de respaldo o una actualización de software (no se requiere)
- **USB-A:** Admite una salida de alimentación de 5 V/1 A, que puede alimentar algunos periféricos USB, como los módulos MiFi.

#### **Funciones de software**

- 1. Ver el nivel de la batería, el tiempo restante de carga y descarga, la potencia de entrada y de salida.
- 2. Configurar el interruptor de salida CA/CC. Tensión de salida de CC y datos de salida de CC.
- 3. Establecer la entrada de CA.
- 4. Establecer el nivel máximo de descarga y el nivel mínimo de carga.

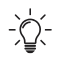

**(El software del producto puede variar ligeramente debido a la optimización de funciones y mejoras. Las funciones reales prevalecen.)**

Pulse el icono de Ajustes en la esquina superior derecha de la página de inicio para acceder al menú Ajustes.

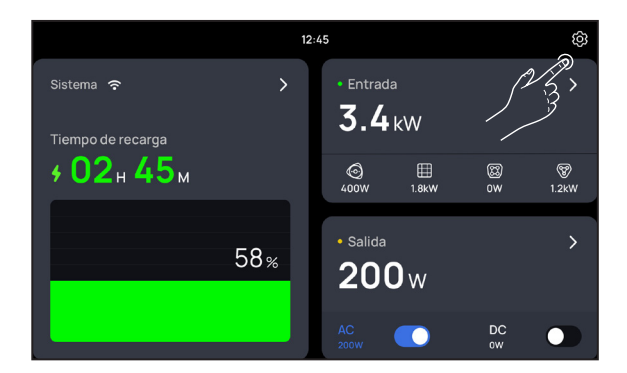

Conéctese a una red Wi-Fi. Pulse el nombre de la Wi-Fi a la que desea conectarse e introduzca la contraseña.

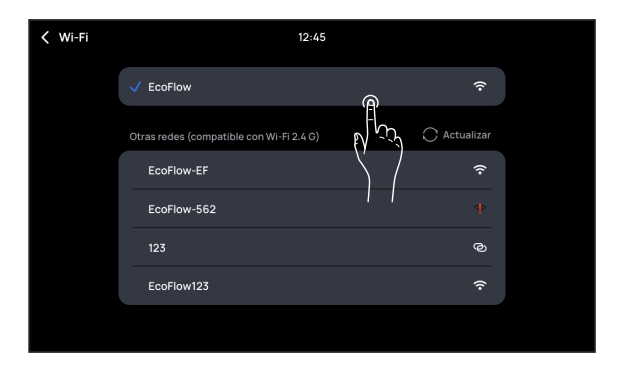

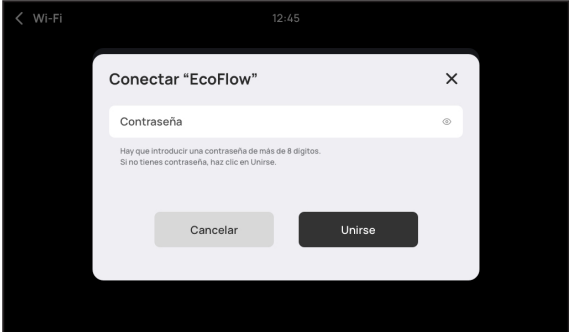

Busque actualizaciones en línea y pulse Actualizar.

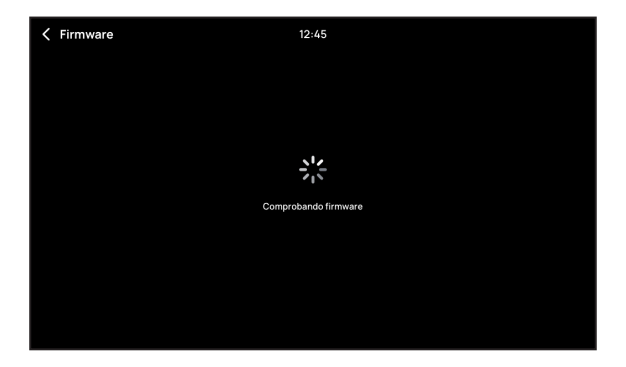

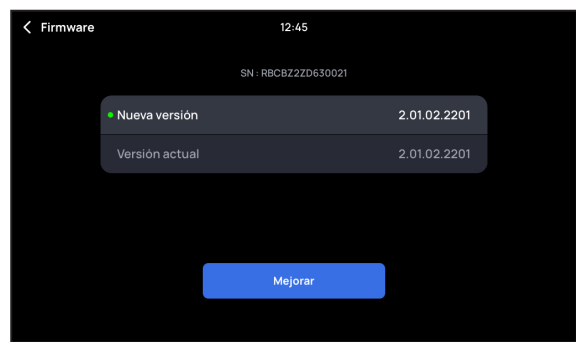

La Actualización ha concluido.

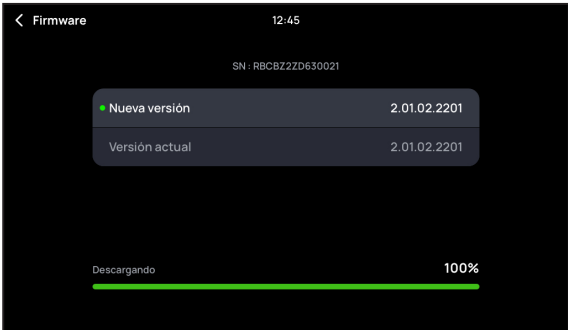

#### **Preguntas frecuentes**

#### **1. ¿Qué puedo hacer si no puedo leer los datos del sistema o controlar el sistema?**

Actualice todos los módulos del sistema a la última versión.

Compruebe si el cable de red funciona con normalidad. De lo contrario, reemplácelo con un cable de red que cumpla con los requisitos estándar de conexión.

#### **2. ¿Qué puedo hacer si el producto no responde al encenderlo y la pantalla está apagada?**

Compruebe si el cable de red funciona con normalidad. De lo contrario, reemplácelo con un cable de red que cumpla con los requisitos estándar de conexión.

**3. Si el problema persiste, póngase en contacto con el personal de posventa de EcoFlow.**

## **Declaración de la FCC**

Este dispositivo cumple con la Parte 15 de las Normas de la FCC. La operación está sujeta a las siguientes dos condiciones:

- (1) Este dispositivo no puede causar interferencia dañina y
- (2) Este dispositivo debe aceptar cualquier interferencia recibida, incluida la interferencia que pueda provocar un funcionamiento no deseado.

**Advertencia:** Los cambios o modificaciones no aprobados expresamente por la parte responsable del cumplimiento podrían anular la autoridad del usuario para operar el equipo.

**NOTA:** Este equipo se ha probado y se determinó que cumple con los límites para un dispositivo digital Clase A, de conformidad con la parte 15 de las Reglas de la FCC. Estos límites se han diseñado para proporcionar una protección razonable contra interferencias dañinas cuando el equipo funciona en un entorno comercial. Este equipo genera, usa y puede irradiar energía de radiofrecuencia y, si no se instala y usa de acuerdo con el manual de instrucciones, puede causar interferencias dañinas en las comunicaciones por radio. Es probable que el uso de este equipo en un área residencial cause interferencias perjudiciales, en cuyo caso el usuario deberá corregir la interferencia por su propia cuenta.

#### **Declaración de exposición a la radiación de la FCC:**

Este equipo cumple con los límites de exposición a la radiación de la FCC establecidos para un entorno no controlado. Este equipo debe instalarse y usarse a una distancia mínima de 20 cm entre el radiador y su cuerpo.

# **ECOFLOW**

# 智触监控屏 用户手册 V1.0

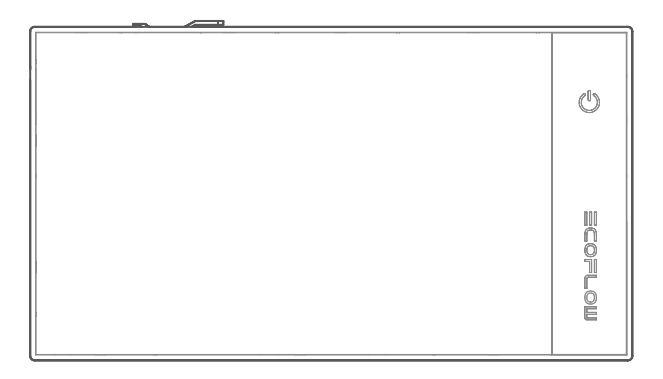
### **免责声明**

在使用前,请阅读本产品的用户手册,以保证在完全理解后正确使用。阅读后,请将用户手 册妥善保管以备日后参考。如果没有正确操作本产品,您可能会对自身或他人造成严重伤 害, 或者导致产品损坏和财产损失。一旦使用本产品,即视为您已理解、认可和接受本文档 全 部条款和内容。EcoFlow 不承担因用户未按《用户手册》使用产品所引发的一切损失。

在遵从法律法规的情况下,本公司享有对本文档及本产品所有相关文档的最终解释权。 如有更新、改版或终止,恕不另行通知,请访问 EcoFlow 官方网站以获取最新的产品信息。

## **目录**

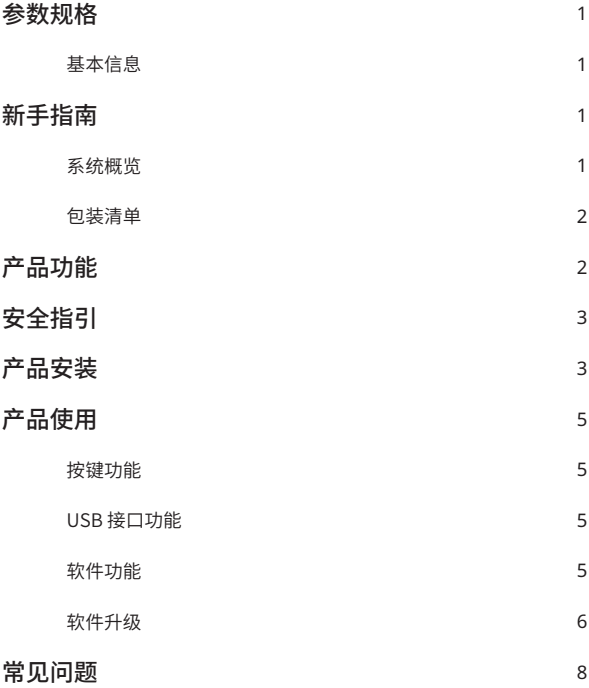

## **参数规格**

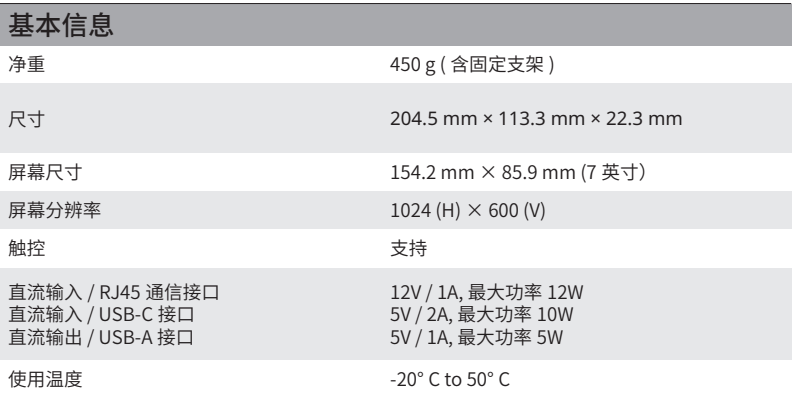

## **新手指南**

#### 产品外观

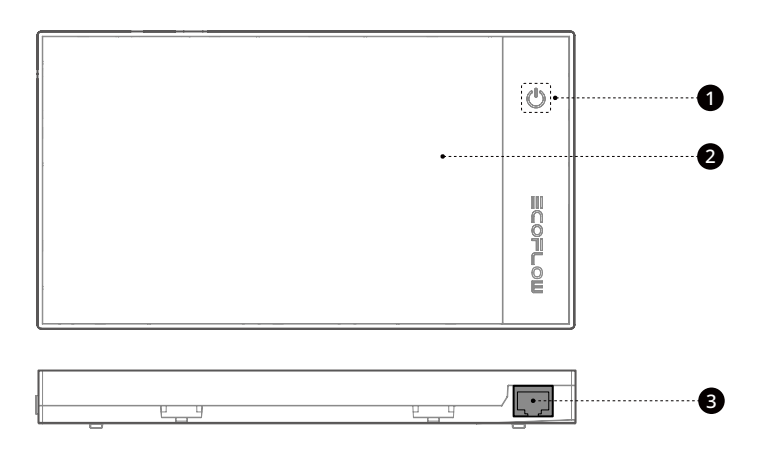

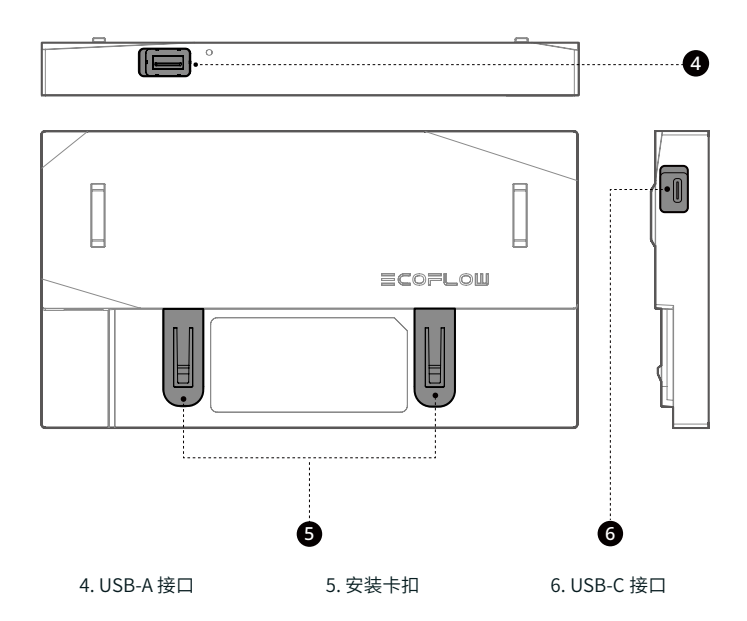

包装清单

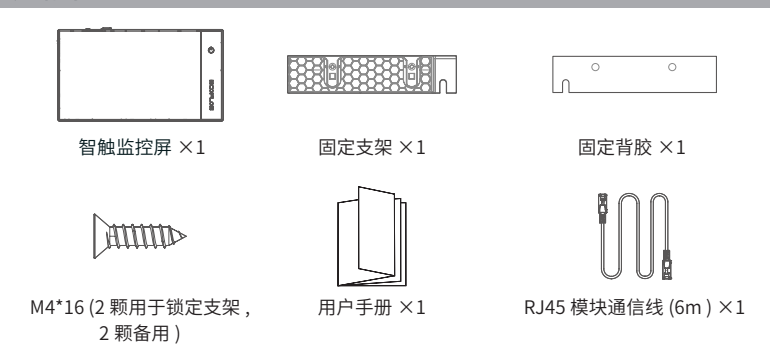

## **产品功能**

该智触监控屏是用于实时监测 Ecoflow 全场景电源系统的终端,通过它您可以设置系统的开关 状态、参数及查看使用数据。

# **安全指引**

- 1. 为了防止火灾、短路或电击,严禁将设备安装在潮湿、高温,含有导电污染物的环境中。禁 止在强静电或者强磁场环境中使用本产品。
- 2. 禁止以任何方式拆解或用尖利物体刺破本产品。
- 3. 请勿使用非官方提供的部件或配件。如需更换,请到 EcoFlow 官方销售渠道查询相关购买信息。
- 4. 禁止在本产品上堆放其他重物。
- 5. 请避免撞击,跌落,剧烈震动,如出现严重外力冲击,请立即停止使用并关闭电源。运输时 请固定好,避免震动与撞击。
- 6. 如果本产品接口有污物,请使用干布擦拭干净。
- 7. 请将本产品存放在儿童和宠物不能接触的地方。
- 8. 本产品长时间闲置时,请关闭系统电源。

## **产品安装**

1. 本产品使用固定式安装方法,请使用产品附带的固定支架配件进行安装。  $-\sum$ 2: 请将产品安装在干燥、通风良好的环境中。安装前需关闭系统供电,禁止带电安装。

1. 将配套的支架固定在墙面,可通过背胶或者螺丝固定两种方式安装。

螺丝固定

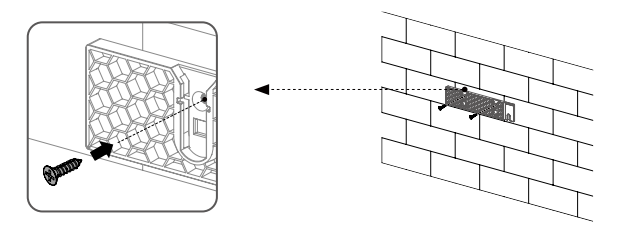

背胶固定

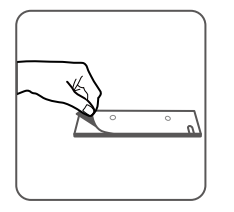

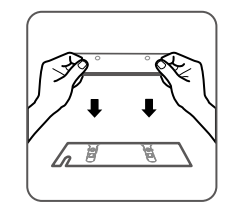

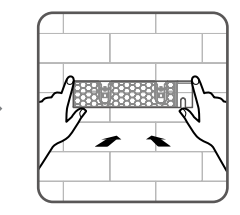

- **CHS** 
	- 2. 将 RJ45 模块通信线的一端插入本产品的 RJ45 通信接口,另一端插入智控五合一充逆一体机 的通信接口。

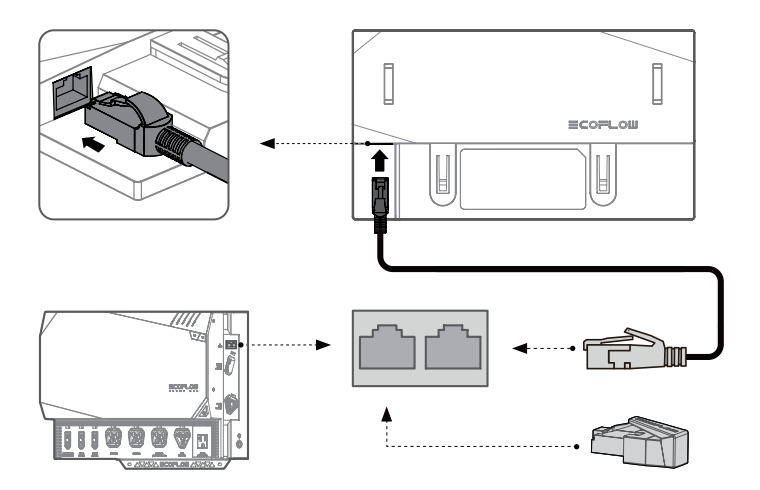

3. 将本产品的安装卡扣对齐支架的插槽,从上往下滑入固定支架。

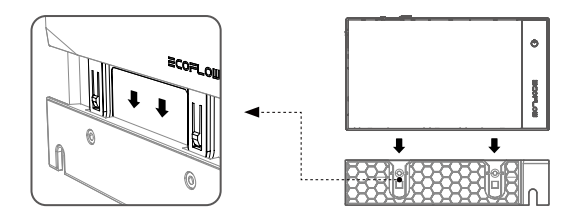

# **产品使用**

#### 按键功能

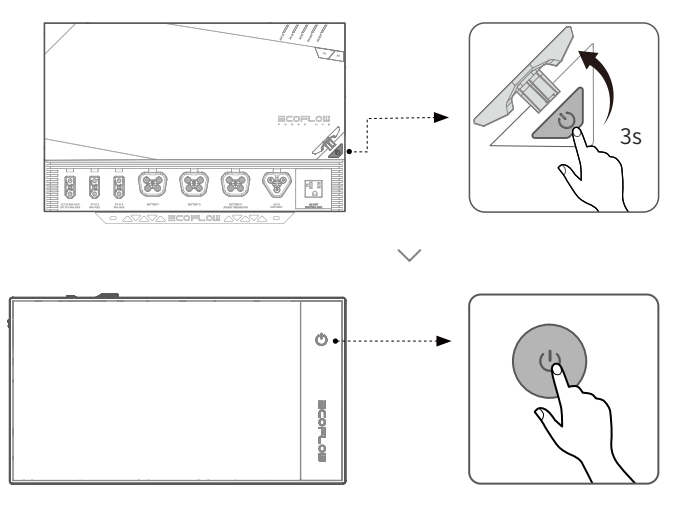

短按 (0.5s): 息屏 / 唤醒屏幕 长按 (3s): 开机 / 关机

#### USB 接口功能

USB-C: 用于备用电源或软件升级 USB-A: 支持 5V/1A 输出, 可以为一些 USB 外围设备供电, 如 MiFi 模块。

#### 软件功能

1. 查看电池电量, 剩余的充电和放电时间,输入和输出功率。

2. 设置行车充电输入电流值、交直流输出开关、直流输出电压以及查看输出数据。

3. 设置交流输入电流值。

4. 设置电池放电下限和电池充电上限。

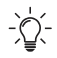

随着产品功能优化升级,软件界面会略有差异,请以实际功能为准。

#### 软件升级

1. 点击产品主页的右上角设置图标进入设置菜单。

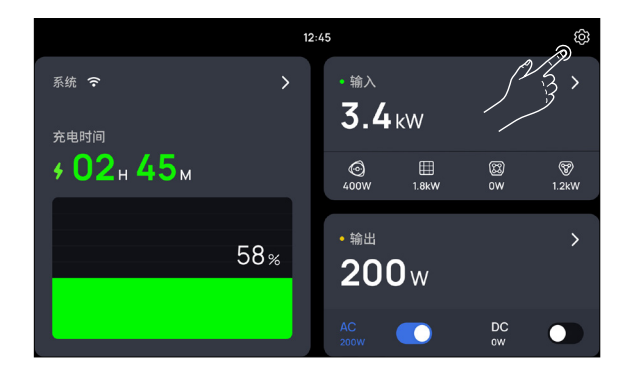

2. 连接 WIFI。点击你要连接的 WIFI 名称,输入密码。

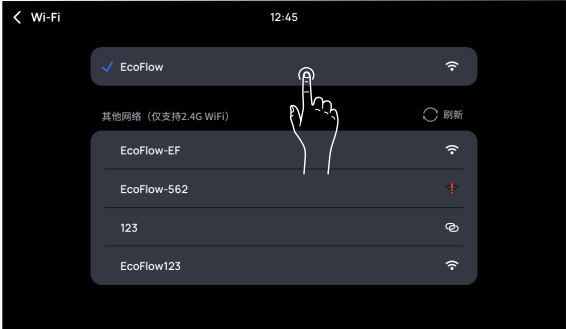

 $\langle$  Wi-Fi 连接 "EcoFlow"  $\times$ 密码  $\circledcirc$ 请输入至少8位密码。开放网络,请直接点"连接"。 取消 连接

3. 检查在线更新,然后点击升级。

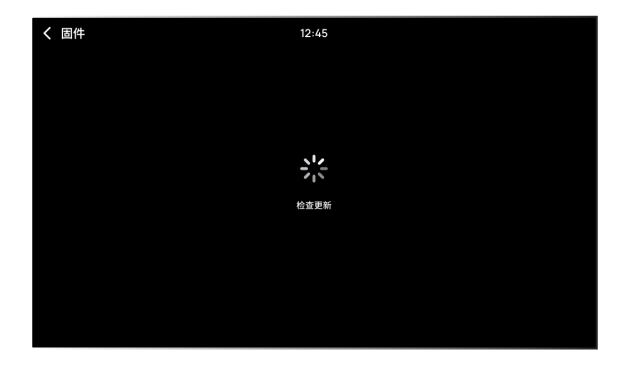

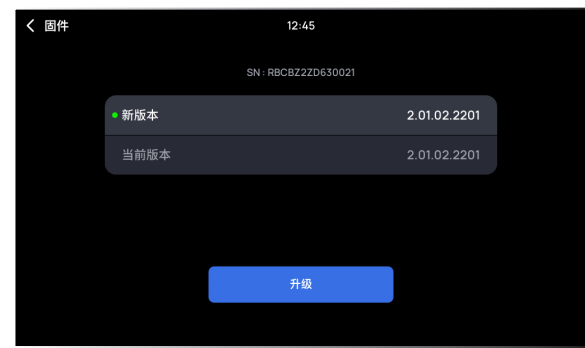

4. 完成更新。

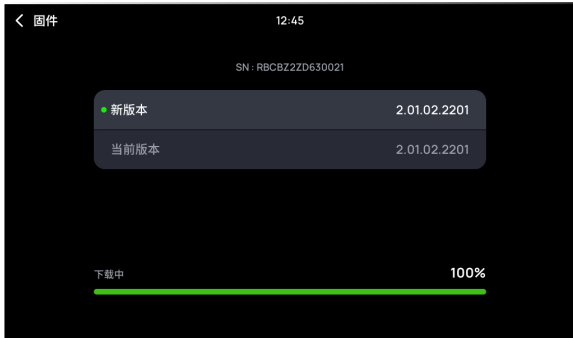

## **常见问题**

- 1. 不能读取系统数据或控制系统 将系统所有模块升级到最新版本。 检查通信线连接是否正常,是否符合连接标准。请使用产品随附的通信线。
- 2. 开机没任何反应, 屏幕不亮。

检查通信线连接是否正常,是否符合连接标准。请使用产品随附的通信线。

3. 如仍存在问题,请联系产品售后。

# **ECOFLOW**

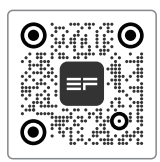

Ecoflow App

## **ОФИЦИАЛЬНЫЙ ДИЛЕР В УКРАИНЕ:**

[storgom.ua](https://storgom.ua)

#### **ГРАФИК РАБОТЫ:**

Пн. – Пт.: с 8:30 по 18:30 Сб.: с 09:00 по 16:00 Вс.: с 10:00 по 16:00

#### **КОНТАКТЫ:**

+38 (044) 360-46-77 +38 (066) 77-395-77 +38 (097) 77-236-77 +38 (093) 360-46-77

Детальное описание товара: <https://storgom.ua/product/ecoflow-142818.html> Другие товары: [https://storgom.ua/sistemy](https://storgom.ua/sistemy-energonezavisimosti.html)[energonezavisimosti.html](https://storgom.ua/sistemy-energonezavisimosti.html)